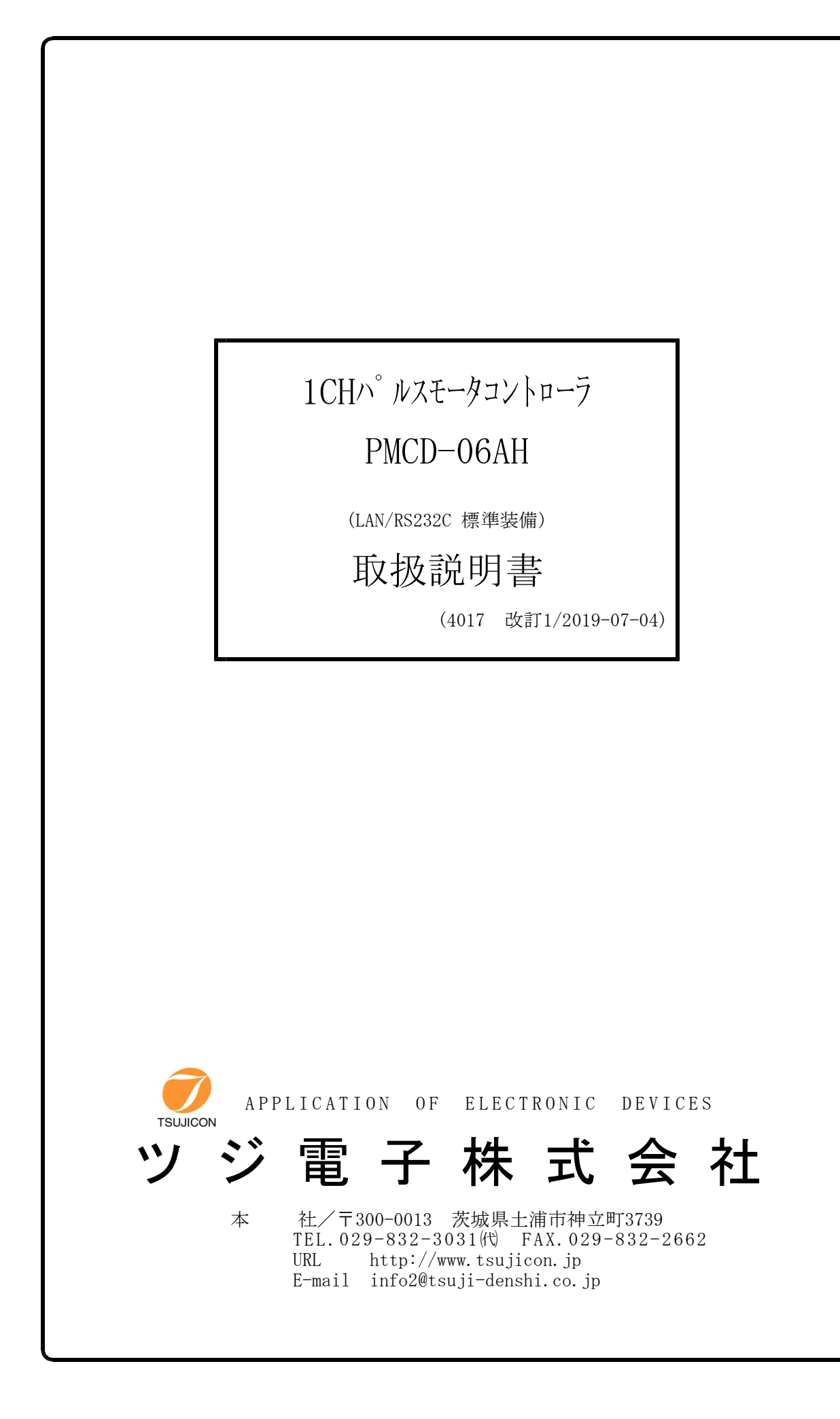

# PMCD-06AH COMMAND LIST

4CHのPM4C用として用意されていますが、1CH~3CHコントローラはそれぞれ該当する コマンドをお使いください。

LAN,RS232C (デリミタはCR+LF(固定))共通のコマンドになっています。 GP-IBはサポートしておりませんので、コマンドは使用できますが動作いたしません。 新コマンドリスト(PM16C-04XD(L)と互換性があります) x : 0~3/チャンネルを示します。dddd・・・ : 10進数を示します。

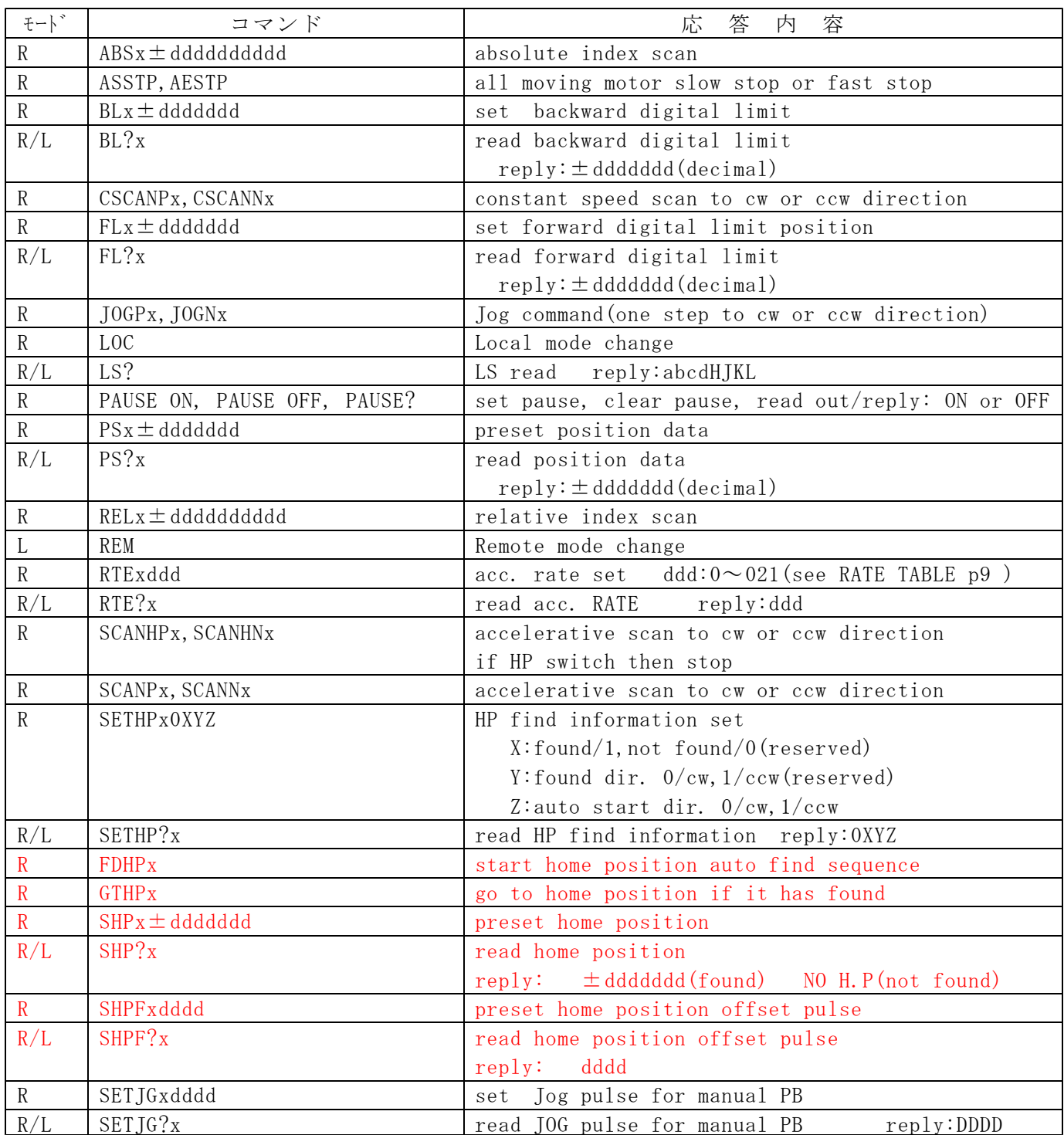

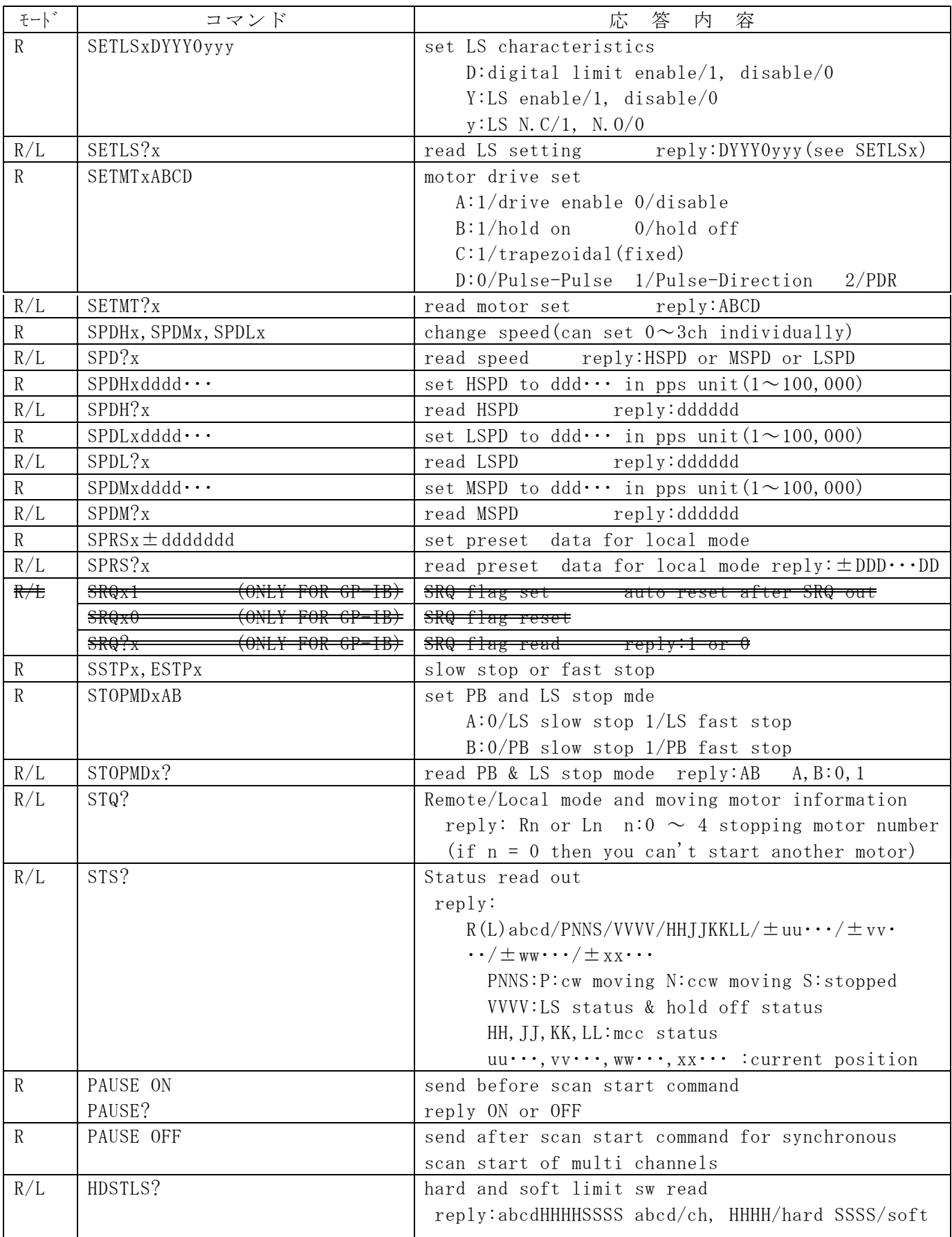

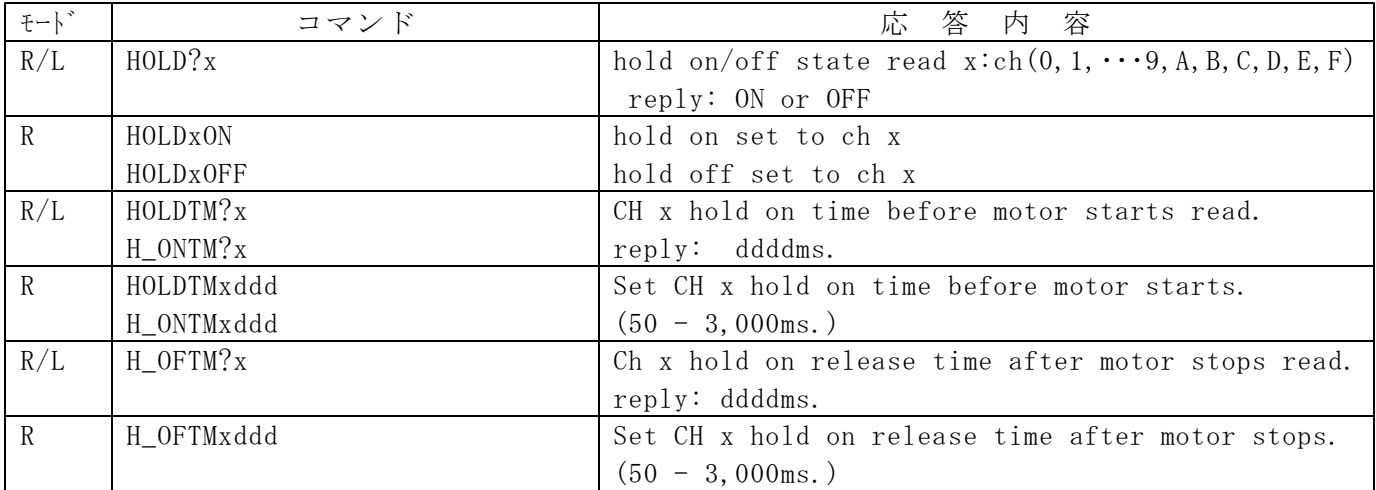

## 保守用コマンド

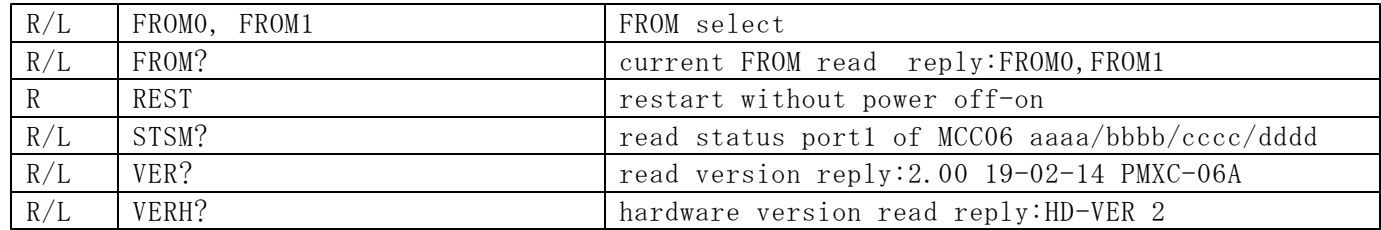

旧コマンドリスト(PM4C-06AシリーズはPM4C-05Aシリーズの従来のコマンドをそのままお使い頂けます)

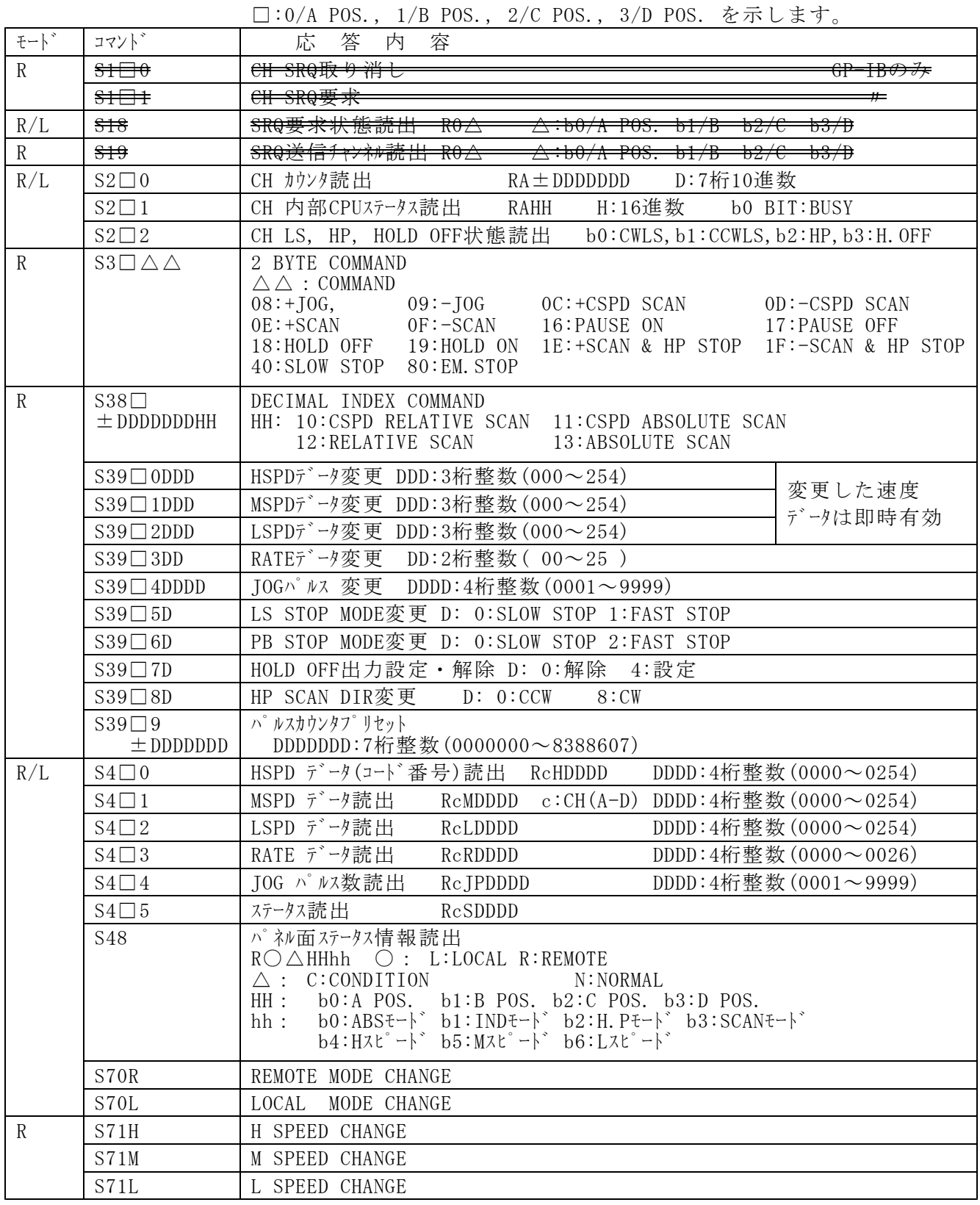

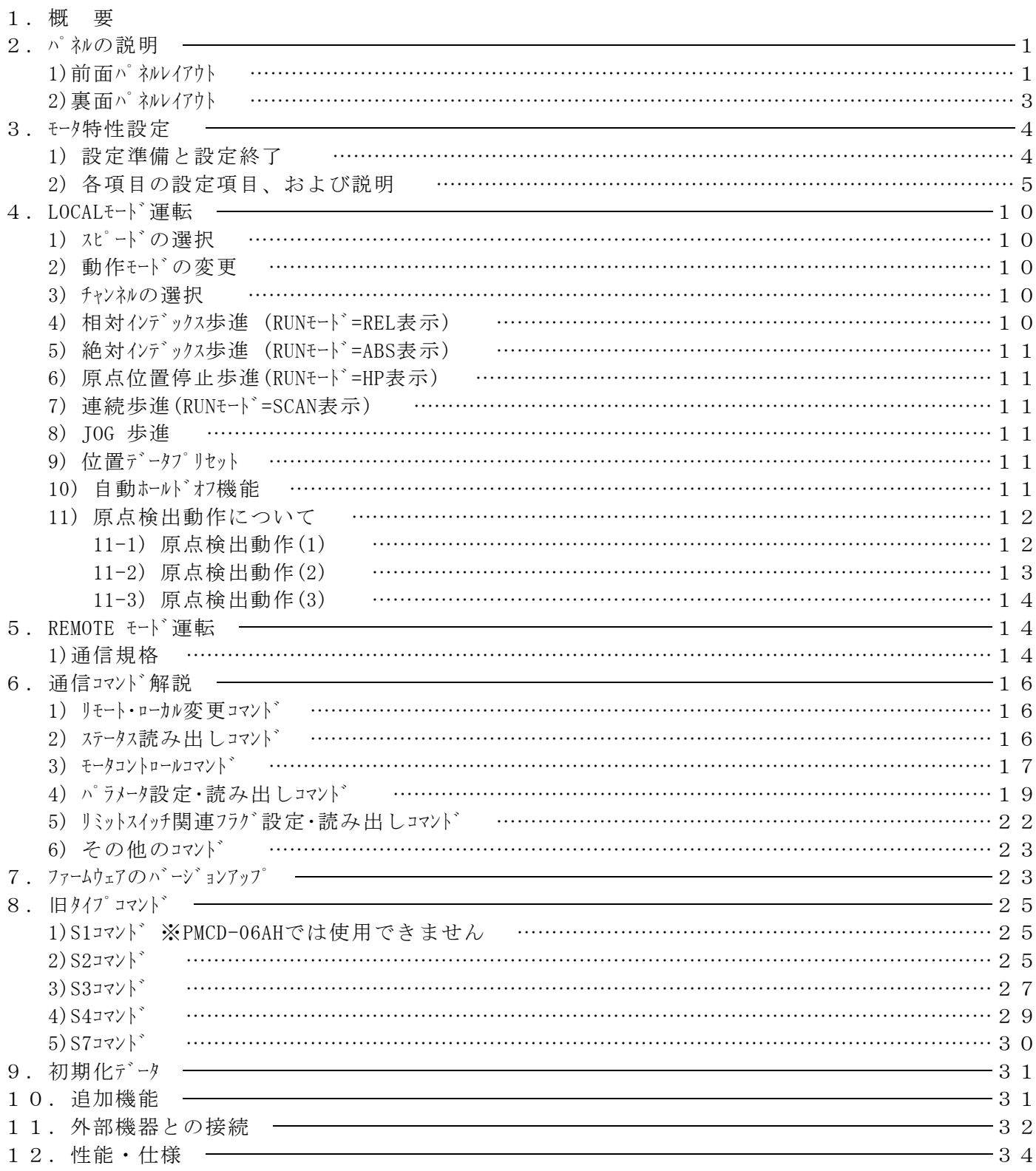

## PMCD-06AH 取扱説明書

#### 1.概 要

1) 特徴

PMCD-06AHは、DC24V、最大50Wのドライバを内蔵しておりますので、モーターを接続するだけで操作を 行うことが出来ます。 移動方法には指定位置まで移動する絶対位置移動(ABS)、指定のパルスだけ移動する 相対位置移動(REL)、機械原点センサの位置まで移動する原点検出移動(HP)、停止命令もしくは STOPボタンを押すまで移動を続ける連続移動(SCAN)があります。 これらは容易に切り替えができます。 リミットSWを接続することで、停止するように出来ます。B接点、A接点いずれも接続可能で、 有効/無効の設定もございます。 JOGスイッチを1回倒すことで、1~9999パル歩進ができます。 LS停止、STOP押しボタン停止のとき急停止、スロー停止が選べます。 設定データ、位置データは、5年以上バッテリーバックアップされています。 各チャンネルにリミットスポ、パル出力状態の表示ランプがあります。 チャンネル毎にホールド オブができます。 そのチャンネルが、起動されたときは、自動的にホールドオフが、解除され、停止後に再び ホールドオフさせることができます。

マニュアルでの内部コントローラによる自動コントロールのほかに外部コマンドによるホールドオフのコントロールができます。 標準でLAN, RS-232Cの通信ポートを備えています。

※PMCD-06AHには、ハンドボックス及びGP-IBのコネクタはありません。 本説明書にハンドボックスやGP-IBについての説明の記載がありますが動作いたしません。

2) コントロールの概要

本パルスモータコントローラ < PM4C-06AH > には、合計2個のマイクロコンピュ-タが内蔵されています。 PMCD-06Hから、内蔵ハードウェアの変更により型番を変更いたしました。 機能としてはPMCD-06Hとほぼ同等ですが、原点検出機能をPM16C-04XDLシリーズと 同等の機能にし、PDR方式のパルス出力に対応いたしました。 それぞれの CPU の役目は、全体を制御する CPU 1 個とパルスモータコントロール 用の CPU が 1個の 構成になっています。1 個のパルスモータコントロール用 CPU にて各チャンネル独立制御を行なっています。 現在位置、速度、立ち上がり立ち下がりレート等は、バッテリーバックアップされたメモリに保存され、

必要なときに読み出されたり更新されます。

<装置内部制御概略図>

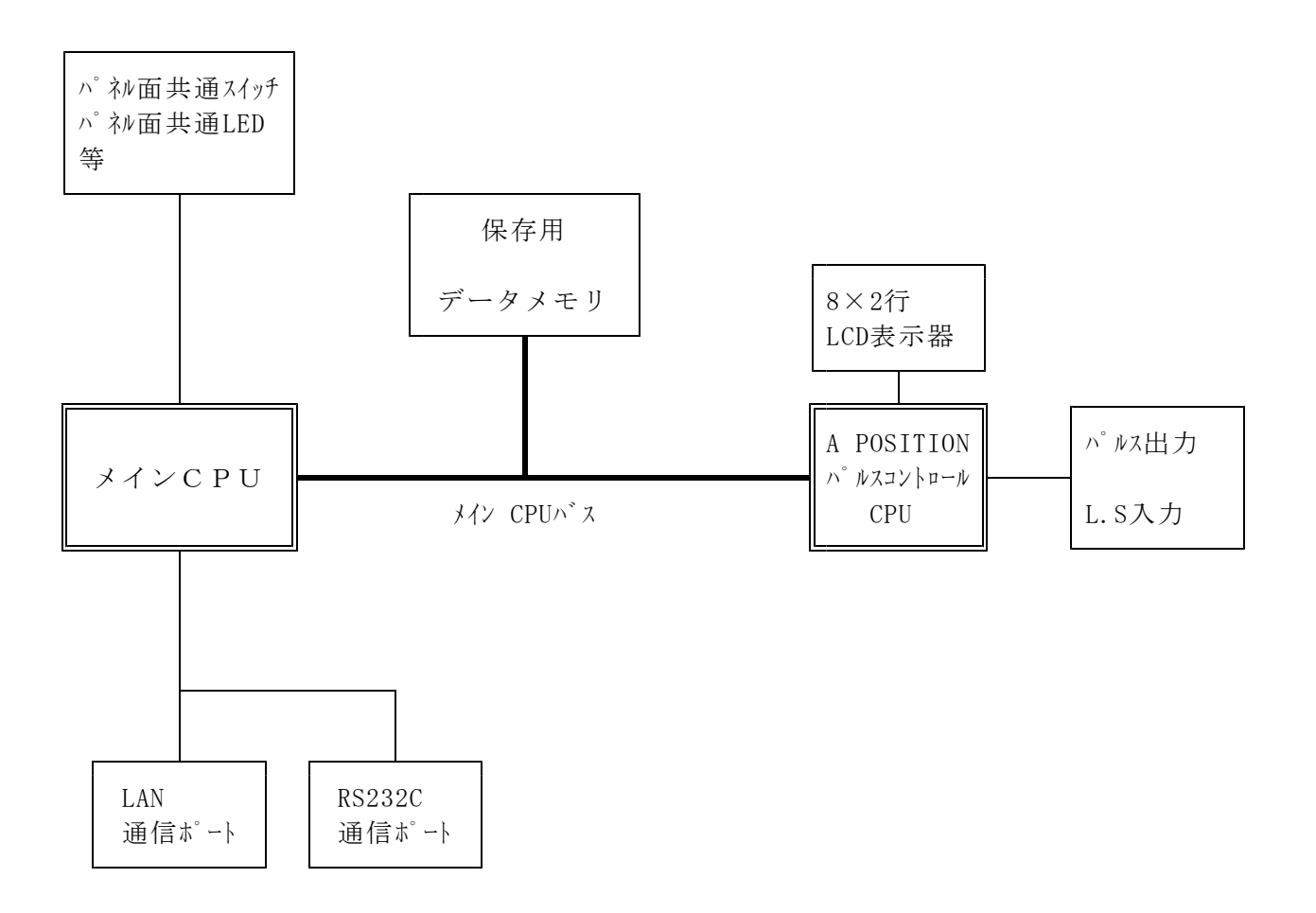

#### 2.パネルの説明

1) 前面パネルレイアウト

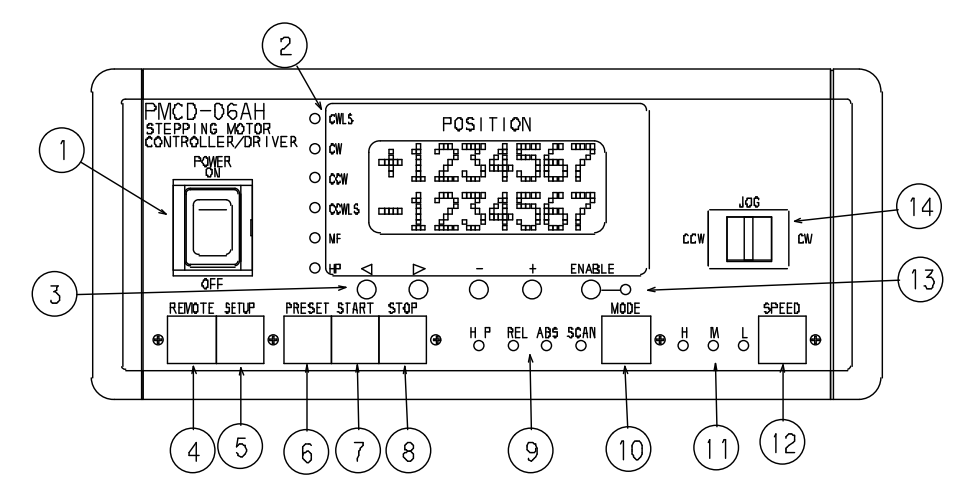

①POWER SW

本装置(PMCD-06AH)の電源を投入するためのSWです。

②状態表示ランプとLCD表示器

(状態表示ランプ)

CWLS :CW側のリミットSWの状態を表します。点灯でLS ONです。

CW :CW側のパルス出力を表します。

CCW :CCW側のパルス出力を表します。

CCWLS :CCW側のリミットSWの状態を表します。点灯でLS ONです。

MF :MOTOR FREE(= HOLD OFF)信号です。点灯で出力されていることを表します。

HP :HOME POSITION SWの状態を表します。 点灯で ON です。

(LCD表示器)

上段が現在位置カウンタで、現在位置を表します。

下段がRUNモードや操作に応じて相対位置移動量、絶対位置、プリセット値になります。

下段の値は下方のボタン操作で変更できます。

上段・下段ともSETUPモード時には各種設定内容の表示になります。

③SET DATA用桁移動ボタンとSET DATA用INC/DECボタン

(SET DATE用桁移動ボタン)

SETUPモードや、絶対位置移動、相対位置移動などのデータを設定するときに桁移動するボタンです。 (SET DATA用INC/DECボタン)

SETUPモードや、絶対位置移動、相対位置移動などのデータを設定するときに値をINC/DECします。

#### ④REMOTEボタン

押す毎に点灯/消灯します。

点灯時:REMOTE モード 消灯時:LOCAL モードになります。

パルスコントロールの方式を本パネル面か外部通信ラインで行なうかを切り替えます。

⑤SETUPボタン

LOCALモード時に押すと点灯しSETUPモードになり、各POSITIONのSPEEDデータ,RATEデータ等の 確認・変更を行なうことが出来ます。 REMOTEモードでは操作できません。またSETUPモード時にREMOTEモードにすることもできません。

⑥PRESETボタン

LOCALモード時は、LCD下段に表示されるSET DATAを上段の現在位置表示器にセットします。 ENABLEになっているチャンネルのみPRESETが可能です。このボタンと⑪のSTOPボタンを押しながら 電源投入すると、各種設定は初期化(9項参照)されます。

⑦STARTボタン

LOCALモード時に、80で選択されたチャンネルを⑫~⑮で表示された内容で ⑰で表示されたSPEED でパルス出力を行なうための押しボタンSWです。RUN MODEが SCAN 場合は、パルス出力の為の 準備SWとなり、点灯状態のままパル出力は行ないません。その後のJOGレバーSWで方向が決定 してから動き出します。選択されたチャンネルが動作中の場合には、そのチャンネルに対する START指示は無視されます。

⑧STOPボタン

LOCALモード, REMOTEモード両方で⑧で選択されているチャンネルのパル出力を停止するためのSWです。 このボタンと⑨のPRESETボタンを押しながら電源投入すると、各種設定は初期化(9項参照) されます。

⑨モード表示ランプ

ローカルモードで動作させるための現在のRUNモードを表しています。

モードは4つあり以下の様なRUNモードとなります。

1)H.P(原点位置移動)モード 外部原点用センサ (LS, マグネセンサ等)を検出する場所まで移動したい場合に使用するモードです。

2)REL(相対位置移動)モード

LCD表示器下段の±7桁の数値だけ移動したい場合に使用するモードです。

3)ABS(絶対位置移動)モード

LCD表示器下段の±7桁の絶対位置まで移動したい場合に使用するモードです。

 $4)$  SCAN  $E-F$ 

CW又は、CCW方向への連続パルス出力モードです。 このモード時には、START SW(10)にて出力準備 (LED点灯状熊)を行ってから JOG SW(16)にて方向を指定しパル出力を行ないます。 この場合のパルス出力停止は、STOP SW又は、LIMIT SWにておこなえます。

⑩MODEボタン

LOCALモードでの動作、RUNモードを選択するボタンです。押す毎に

SCAN → ABS → REL → HP → SCAN → とモードが選択できます。

⑪SPEEDボタン

ローカルモード動作時の各モータの最大到達速度を選びます。

選択できるスピードは以下の3つとなります。

1)H SPEED

各チャンネルの予め設定されているHSPDデータ(注1)でのパルス出力を行なうことができます。 2)M SPEED

各チャンネルの予め設定されているMSPDデータ(注2)でのパルス出力を行なうことができます。 3)L SPEED

各チャンネルの予め設定されているLSPDデータ(注3)でのパル出力を行なうことができます。 (注1,2,3)SETUPモードのHSPD, MSPD, LSPD設定によって設定された速度です。

⑫SPEED選択・変更ボタン

これから起動しようとするモータの最大到達速度( = ⑭の速度(H, M, L))のいずれかを選択します。

⑬ENABLEボタン

LOCALモードでのみ操作でき、チャンネル操作をENABLE/DISABLEにします。 ENABLEにするとランプが点灯し、LOCALモードでのJOG, SCANなどの操作が可能です。 SCAN中は押してもDISABLEにできませんが、SCAN停止します。停止後はDISABLEにできます。 REMOTEモードではこのランプの点灯/消灯にかかわらず通信ラインから操作できます。

 $\Omega$ JOG $\nu$ <sup>-</sup>SW

インチング動作をするために使用するSWで、ENABLEのチャンネルについて有効です。 このSWを倒すことによりCW,CCWへ予め設定された(注1)数のパル出力を行ないます。 又、0.5秒以上又は、JOGパルス停止後まで押すことにより連続パルス出力となり、JOG レバーSWを 放すことによりパルス出力を停止できます。LOCALモードでのみ操作できます。

2)裏面パネルレイアウト

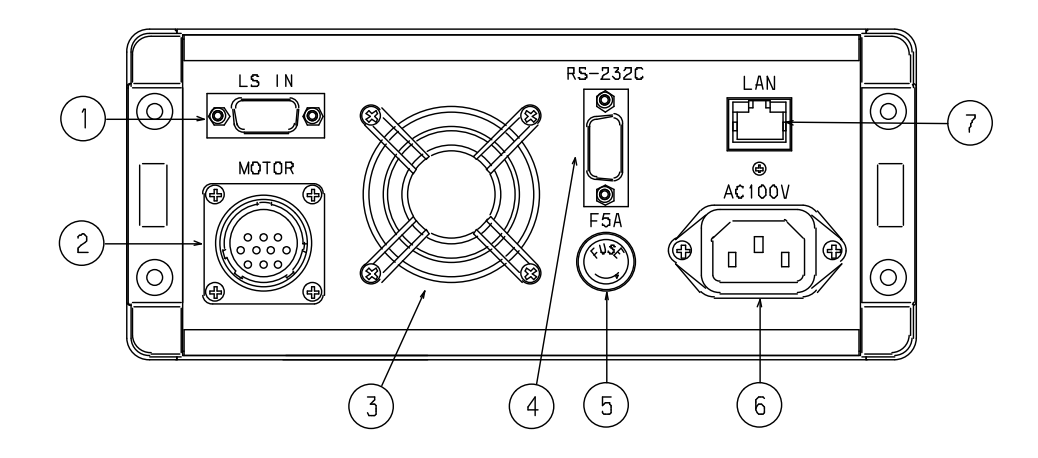

①外部検出器入力コネクタ

このコネクタへ外部検出器(CW,CCW,H.P LIMIT SW)の信号を接続します。

コネクタはD-Sub9ピン(ピンタイプ)を使用しております。

(外部接続の方法は、32ページの11.外部機器との接続の項を参照して下さい。) ②MOTOR接続コネクタ

このコネクタからMOTORへのドライバからの信号を出力されます。

コネクタはSRCN6A21-10Pを使用しております。

(外部接続の方法は、32ページ の11.外部機器との接続の項を参照して下さい。)

③ファン

④RS232C通信コネクタ

D-Sub9ピン(ピンタイプ)のRS232C通信ライン用コネクタです。

(5)ヒュース<sup>\*</sup>ホルタ<sup>\*</sup>

ACラインの保護用の為に設けられた安全対策用ヒューズホルダで、内部に5Aのミゼットヒューズが内蔵されて います。

⑥AC100Vインレット

本装置で使用するAC100Vの電源を供給するためのインレットコネクタです。

附属のACケーブルを使用し接続して下さい。

AC100V専用となっています。

⑦LANコネクタ

LAN通信用コネクタ(RJ-45)です。

3.モータ特性設定

PMCD-06AHは、1台のモータに関するデータを個々に設定しておくことができ、バッテリーバックアップに よりその内容は、再度設定するまで、記憶されますので、システムに合わせた精度の高いコントロールが できます。設定モードでは、パルス出力は、禁止されます。歩進中には行なわないで下さい。

1) 設定準備と設定終了

電源をONにしますと、"PM4C-06A Ver 2.00"の様にファームウェアバージョンが表示され モータを動作させる準備が完了しますと下図の通常表示に切り替わります。 REM/LOC, MODE, SPEEDは、前回電源オフ時の内容を保持しています。 各表示器及びSTOPモード,H.P DIR,H.OFF状態も保持されています。 (準備)

- a) REMOTE ボタンでLOCALにSETします。(REMモードではSETUPできません)
- b) SETUP ボタンを押しSETUPボタンのランプを点灯させます。 各チャンネルの表示器の内容が、通常表示から設定表示のページ1になります。

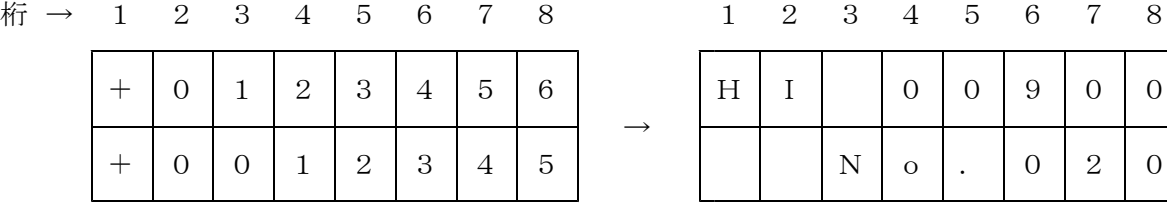

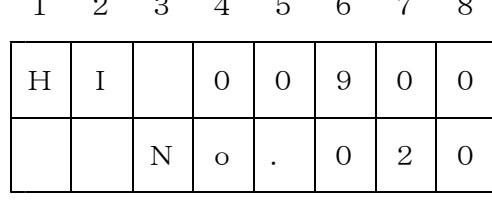

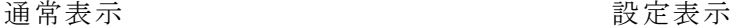

設定表示では、LCDのすぐ下にある(+)/(-)ボタンでデータを変更することができます。 変更する内容によって、カーリルが現れたり消えたりします。 カーソルが現れた場合は、(←)/(→)ボタンで変更する桁や内容を指定できます。 JOG(CW/CCW)レバースイッチで設定内容が選択できます。レバーを倒し続けると 設定表示を早送りできます。

 $\rightarrow$ 

232C BAUDからMAC ADDは本体共通の内容なので、A(CH)のLCDにのみ表示されます。 なおMAC ADDは読み取りのみで変更はできません。 ※GP-IB ADDとHAND BOX設定は変更可能ですが反映されません。

c) SETUP ボタンを押しSETUPボタンのランプを消灯させるとSETUPモードから抜けられます。 各チャンネルの表示器の内容が、通常表示にもどり以降は新しい設定内容で動きます。 2) 各項目の設定項目、および説明

以下は、SETUPモードでの各項目の説明になります。

- Page1 HSPD (最高スピード)の設定 表示 HI
	- JOG レバーで画面を選択します。
	- (SETUPモードに入った直後はこの設定画面になります。)
	- (+) PB , (-) PB でデータを設定します。
	- 下段はコードが表示され、上段にPPS単位の速度が表示されます。 この設定では、コードが0~254で、5PPS~100,000PPSの設定ができます。(TABLE 1) コードの意味は旧型のPM4C-05(A)で使われていたコードの内容と同じです。 PPS表示(上段)は、リモートからPPS設定がされている場合にはその内容が表示されています。 その場合、ここで(+)/(-)でコードを変更するとそのコードに対応したPPSデータに書き換わって しまいますので、注意してください(再びリモートで設定する以外、元に戻せません)。 リモートでは、5~100,000PPSの設定ができ、その結果が上段に表示されます。
- Page2 MSPD (中間スピード)の設定 表示 MI 下段はコードが表示され、上段にPPS単位の速度が表示されます。 その他、HSPD と同様です。 (+) PB , (-) PB でデータを設定します。
- Page3 LSPD (最小、初速スピード)の設定 LO 下段はコードが表示され、上段にPPS単位の速度が表示されます。 その他、HSPD と同様です。 (+) PB , (-) PB でデータを設定します。
- Page4 RATE (加減速レート)の設定 表示 RT 下段はコードが表示され、上段にms/KHz 単位の加減速レートが表示されます。 この設定では、コードが0~21で、1000ms/KHz ~ 0.1ms/KHzの設定ができます。(P10/TABLE 2) コードの意味は旧型のPM4C-05(A)で使われていたコードの内容と同じです。 (+) PB , (-) PB でデータを設定します。

Page5 JOGパルス数 の設定 表示 JOG (+) PB , (-) PB, (←), (→)で1~9999の範囲でデータを設定します。 本設定部は、JOG レバーでの最小歩進パルス数設定です。(出荷時は、JOGパルス数=1)

Page6 リミットSW(LS) 有効(ENABLE)/無効(DISABLE) の設定 表示 LS. (+) PB または (-) PBで ENABLE/DISABLE を選択します。

Page7 リミットSW(LS) 接点 N.C/N.O の設定 表示 LS.CNTCT (+) PB または (-) PBで N.C/N.O を選択します。

Page8 リミットSW(LS)停止 の設定 表示 LS.Stop リミットSW(LS)が入力された時の停止方法(減速/急)を設定します。 (+) PB または (-) PBで FAST/SLOW を選択します。

Page9 押ボタン(PB)停止 の設定 表示 PB.Stop パネルのストップボタンを押下した時の停止方法(減速/急)を設定します。 (+) PB または (-) PBで FAST/SLOW を選択します。

Page10 ホールドオフ の設定 表示 HOLD OFF

モーター停止時にホールドオフ信号を出力(ENABLE)するかしない(DISABLE)かを設定します。 (+) PB または (-) PBで ENABLE/DISABLE を選択します。

Page11 ホールドオフ の極性切替 表示 HOFF\_POL ホールドオフ信号の極性を反転させて、ホールドお信号として使用できます。 (+) PB または (-) PBで NORMAL(ホールドオフ)/INVERT(ホールドオン) を選択します。

Page12 ホールドオン時間の設定 表示 H\_ONtime ホールドオフ信号を出力している時、動作命令を送ってホールドオフ信号を解除してから モータが動作するまでの時間を設定します。 (←), (→)で桁を選択し、(+) PB , (-) PBでデータを設定します。 設定範囲は10刻みの50~3000で、単位はmsec. です。(出荷設定 100ms.)

Page13 ホールドオフ時間の設定 表示 HOFFtime ホールドオフ信号を出力している時、モータが停止してからホールドオフ信号を出力するまでの 時間を設定します。 (←), (→)で桁を選択し、(+) PB , (-) PBでデータを設定します。 設定範囲は10刻みの50~3000で、単位はmsec. です。(出荷設定 500ms.)

Page14 原点(HPLS) 接点 N.C/N.O の設定 表示 HP CNTCT

a) (+) PB または (-) PBで N.C/N.0 を選択します。

Page15 原点位置の表示、設定 表示 HP POS. 原点を発見していない時は"NO H.P"と表示され、発見している時は その位置が表示されます。

- a) ENABLEボタンを押すと原点の発見/未発見状態を意図的に切り替えられます。
- b) 原点発見時、(+) PB , (-) PB, (←), (→)で原点位置を変更できます。

Page16 原点検出時のオフセットパルスの表示、設定 表示 HP OFFST a) (+) PB, (-) PB, (←), (→)でデータを設定します。

Page17 原点発見時の移動方向表示、設定 表示 HP FNDDR a) (+) PB または (-) PBで CW/CCW を選択します。

Page18 原点自動検出時の移動開始方向設定 表示 HP.START a) (+) PB または (-) PBで CW/CCW を選択します。

Page19 パルス出力形態の設定 表示 PLS MODE

a) (+) PB または (-) PBで P-P 2PLS/P-D 1PLS/PDR 1PLSを選択します。 P-D 1PLS はDirection信号がCW移動時にHレベルになります。 PDR 1PLS はCCW移動時にHレベルになります。

Page20 ディジタルLSの有効(ENABLE)/無効(DISABLE)設定 表示 DIGTL LS (+) PB または (-) PBで ENABLE/DISABLE を選択します。

Page21 CW側ディジタルリミット値の設定 表示 CW DGLS (+) PB, (-) PB, (←), (→)でデータを設定します。 Page22 CCW側ディジタルリミット値の設定 表示 CCW DGLS (+) PB , (-) PB, (←), (→)でデータを設定します。

Page23 RS232C BAUD RATEの設定 表示 232C BRT (+) PB , (-) PBでデータを選択します。 A(CH)の表示器で確認・変更が行えます。

Page24 GP-IB アドレスの設定 表示 GPIB ADD (+) PB , (-) PB でデータを設定します。 設定値は10進数表現です。

Page25 LANのIPアドレス上位桁の設定 表示 LAN IP:1 (+) PB , (-) PB, (←), (→)でデータを設定します。 デフォルトは 192.168. です。

Page26 LANのIPアドレス下位桁の設定 表示 LAN IP:2 (+) PB , (-) PB, (←), (→)でデータを設定します。 デフォルトは 1.55 です。

Page27 LANのポートNo.の設定 表示 Port no (+) PB , (-) PB, (←), (→)でデータを設定します。 デフォルトは 07777 です。

Page28 LANのポートのMACアドレスの確認 表示 MAC 表示データは確認のみで、変更できません。

Page29 使用HAND BOXの設定 表示 HDX TYPE (+) PB , (-) PB でHDX4/HDX2 CHA(CHB)を設定します。 4chハンドボックス(PM16C-HDX)をご利用になる際はHDX4に設定してください。 2chハンドボックス(PM16C-HDX2)をご利用になる際はハンドボックスのCHA, CHBを割当てたい チャンネルのLCDにCHA(CHB) HDX2が表示されるように設定してください。

Page30 HAND BOXの動作モード設定 表示 HAND BOX

(+) PB , (-) PB でWHEN ENB/ALWAYSを設定します。 WHEN ENBに設定しますと、そのチャンネルがENABLEの間ハンドボックスによる操作を有効にします。 ALWAYSに設定しますと、チャンネルのENABLE状態にかかわらずハンドボックスの操作を有効にします。 a) JOG レバーで画面を選択します。

- (SETUPモードに入った直後はこの設定画面になります。)
- b) (+) PB , (-) PB でデータを設定します。
- c) 下段はコードが表示され、上段にPPS単位の速度が表示されます。 この設定では、コードが0~254で、5PPS~100,000PPSの設定ができます。(TABLE 1) コードの意味は旧型のPM4C-05(A)で使われていたコードの内容と同じです。

No. PPS No. PPS No. PPS No. PPS No. PPS No. PPS 5 047 3600 094 8600 141 17990 188 40500 235 77100 10 048 3700 095 8800 142 18180 189 41100 236 78100 25 049 3800 096 9000 143 18380 190 41600 237 79200 50 050 3900 097 9200 144 18660 191 42200 238 80300 75 051 4000 098 9400 145 18940 192 42800 239 81400 100 052 4100 099 9600 146 19230 193 43400 240 82500 150 053 4200 100 9800 147 19530 194 44000 241 83700 200 054 4300 101 10000 148 19840 195 44600 242 84800 250 055 4400 102 10200 149 20160 196 45200 243 86000 300 056 4500 103 10400 150 20500 197 45800 244 87200 350 057 4600 104 10600 151 20830 198 46400 245 88400 011 | 400 | 058 | 4700 | 105 | 10800 | 152 | 21190 | 199 | 47100 | 246 | 89600 450 059 4800 106 11010 153 21550 200 47700 247 90800 013 | 500 | 060 | 4900 | 107 | 11210 | 154 | 21930 | 201 | 48400 | 248 | 92100 014 550 061 5000 108 11410 155 22320 202 49100 249 93300 600 062 5100 109 11600 156 22730 203 49700 250 94600 650 063 5200 110 11800 157 23150 204 50400 251 95900 017 | 700 | 064 | 5300 | 111 | 11990 | 158 | 23590 | 205 | 51100 | 252 | 97300 750 065 5400 112 12200 159 24040 206 51800 253 98600 019 | 800 | 066 | 5500 | 113 | 12400 | 160 | 24510 | 207 | 52500 | 254 | 100000 900 067 5600 114 12600 161 25000 208 53300 1000 068 5700 115 12790 162 25510 209 54000 1100 069 5800 116 12990 163 26040 210 54700 1200 070 5900 117 13200 164 26600 211 55500 1300 071 6000 118 13400 165 27170 212 56300 1400 072 6100 119 13620 166 27620 213 57000 1500 073 6200 120 13810 167 28090 214 57800 1600 074 6300 121 14000 168 28570 215 58600 1700 075 6400 122 14200 169 29070 216 59400 1800 076 6500 123 14400 170 29590 217 60200 1900 077 6600 124 14620 171 30120 218 61100 2000 078 6700 125 14830 172 30680 219 61900 2100 079 6800 126 15010 173 31250 220 62800 2200 080 6900 127 15200 174 31850 221 63600 2300 081 7000 128 15390 175 32470 222 64500 2400 082 7100 129 15580 176 33110 223 65400 2500 083 7200 130 15770 177 33780 224 66300 2600 084 7300 131 15970 178 34480 225 67200 2700 085 7400 132 16180 179 35210 226 68100 2800 086 7500 133 16400 180 35970 227 69100 2900 087 7600 134 16610 181 36500 228 70000 3000 088 7700 135 16830 182 37040 229 71000 3100 089 7800 136 17060 183 37600 230 72000 3200 090 7900 137 17240 184 38170 231 73000 3300 091 8000 138 17420 185 38760 232 74000 3400 092 8200 139 17600 186 39370 233 75000 3500 093 8400 140 17800 187 40000 234 76000

TABLE 1 SPEED DATA

### TABLE 2 RATE DATA

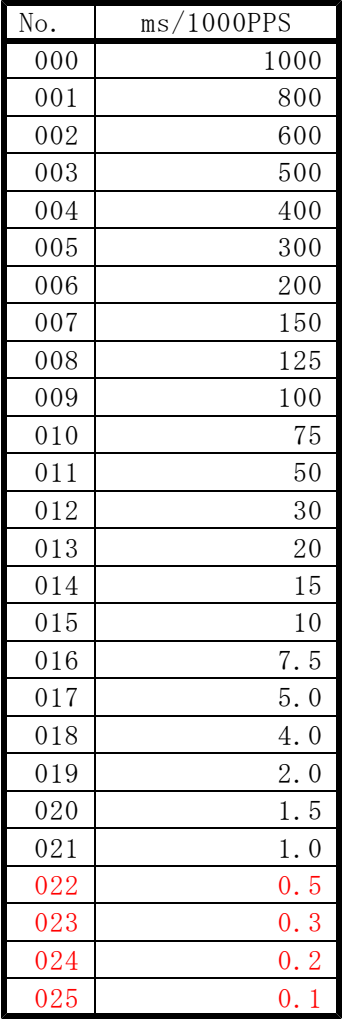

#### 4.LOCALモード運転

LOCAL モード運転は、REMOTE PB の表示が、消灯(LOC)しているときのみ可能です。 この PB表示 が、点灯(REM) の時は、一度 PB を押し直して、消灯(LOCモード)にしてから以下 の操作を行なってください。

1) スピードの選択

スピード表示LEDにより スピードモード(H,M,L)3種が示されていますが、これを変更する場合には、 REMOTEボタンを消灯(LOC 側)にしたのちスピード表示LEDの右にある SPEED PBを押して変更します。 SWを押す毎にLED表示が{H→M→L→H}と変化します。このスピードは、それぞれ予めチャンネル毎に 定してある HSPD,MSPD,LSPD の内容になります。

a)HSPD及びMSPDでの駆動 = 台形駆動

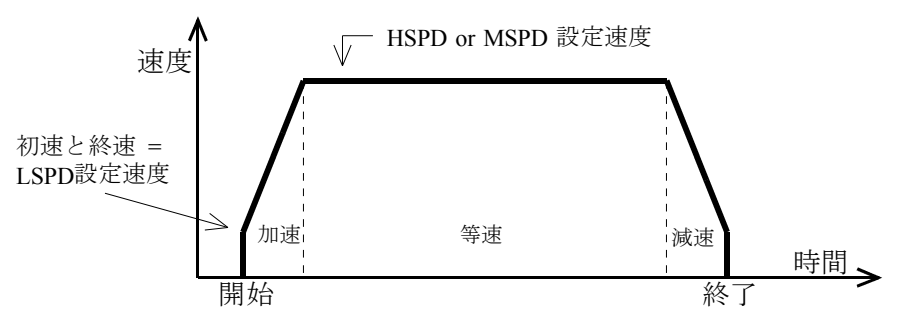

※加減速をしないコマンドでの動作の場合は、加速及び減速はありません。 ※STOPスイッチ(PB)停止で急停止(EM)を設定している場合、リミットスイッチ(LS)停止 で急停止(EM)を設定している場合は減速はありません。

[注意] 初速がLSPDの設定速度となっていますので、LSPDの設定値が大きい場合、 モーターの脱調により駆動できないことがあります。

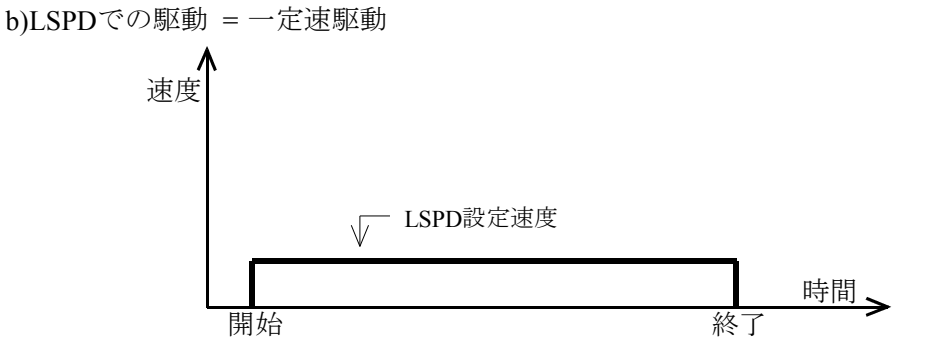

2) 動作モードの変更

MODEの表示ランプが、現在のRUNモード(ABS,IND,H.P,SCAN)を示しています。 変更する場合は、REMOTEランプ消灯(LOC)にしたのちRUN表示LEDの右にある MODEボタンを押して、 モードを変更してください。SW を押す毎にモードが{ABS→REL→H.P→SCAN→ABS}と 変化します。

3) チャンネルの選択

LOCAL 運転モードで、各表示LCD窓右下の ENABLE ボタンで当該チャンネルの 動作(ENABLE)/非動作(DISABLE)が選択できます。ENABLEチャンネルのみ動作が可能です。 REMOTEボタン点灯(リモートモード)では、この内容にかかわらず外部通信から動かせます。

4) 相対インデックス歩進 (RUNモード=REL表示) RUNモード表示LEDがREL部を表示しているときこのモードになります。 パルス出力開始のタイミングはSTART PB により行い、選択されているチャンネルが複数の場合には 自動的に同時スタートとなります。

現在位置からSET DATA(LCD下段)によって設定された数のパルを出力後自動停止します。 尚、このモードでもリミットSW,STOP 押ボタンにより停止します。

SET DATA(LCD下段)の設定方法は、通常表示状態の時、LCD直下の (+) PB, (-) PB, (←), (→)で設定します。

5) 絶対インデックス歩進 (RUNモード=ABS表示)

RUNモード表示LEDがABS部を表示しているときこのモードになります。 パルス出力開始のタイミングはSTART PB により行い、選択されているチャンネルが複数の場合には 自動的に同時スタートとなります。 現在位置からSET DATA(LCD下段)によって設定された位置までパルス出力を行い、 パルス出力後自動停止します。パルス出力方向は内部CPUで自動計算されます。 尚、このモードでもリミットSW,STOP 押ボタンにより停止します。 SET DATA(LCD下段)の設定方法は、通常表示状態の時、LCD直下の (+) PB, (-) PB, (←), (→)で設定します。

6) 原点位置停止歩進(RUNモード=HP表示) RUNモード表示LEDがHP部を表示しているときこのモードとなります。 原点未発見時はSTARTボタンを押し、STARTボタンを点灯させて、JOGスイッチを倒すと その方向に原点検出移動を行います。原点を検出すると急停止します。 原点発見時はSTARTボタンを押すと原点の近くまで移動してから原点検出移動を行います。 詳しい機能は次ページを参照して下さい。

#### 7) 連続歩進(RUNモード=SCAN表示)

RUNモード表示LEDがSCAN部を表示しているときこのモードとなります。 パルス出力の開始タイミングはまずSTART PB を押し、START PB表示を点灯させて、 次にJOG SWにより方向を決めスタートします。 パルス出力停止は、リミットSW 又は、STOP PBにより行ないます。

8) JOG 歩進

JOG SW を倒す方向により、CW,CCW に予め設定された数のパルス出力をします。 0.5秒以上倒した時、又は設定パルスを越えている場合に加速SCANし、 SWを離すと減速停止します。 この歩進の実行は、H.P, REL, ABS, SCAN いずれのモードでも使用できます。

- 9) 位置データプリセット 設定データ(LCD下段に表示)を現在位置カウンタにプリセットできます。
- 10) 自動ホールドオフ機能

モータの特性設定でホールドオフを設定してある場合は、歩進前にホールドオフを解除し、歩進終了後に 再びホールドオフします。この機能はLOCALモードでもREMOTEモードでも有効です。

11) 原点検出動作について

この本体には、3種類の原点検出動作を内蔵しております。 これらの動作は、原点セッを検出したらモータを停止させてその場所及び検知した時の モータ移動方向を本体に記録し、次回以降原点への移動動作を手早く行う為のものです。

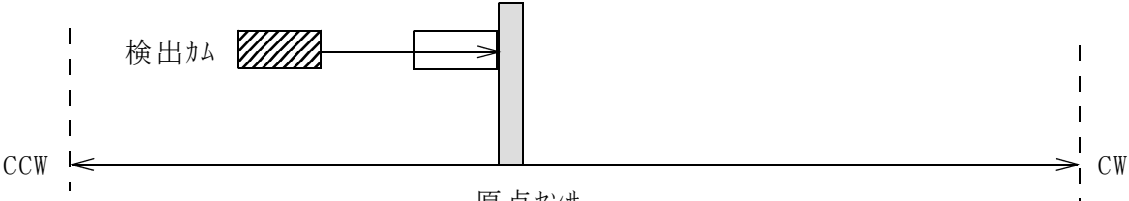

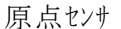

システムに固定されている原点センサに対して、対の検出かの検出方向はあらかじめ決めておく 必要があります。上図の場合は、CW方向で検出です。 ただし、移動速度が速すぎてセンサの応答時間範囲外にならないよう 速度の確認をしてください。

以下、原点検出方法について記載します。

11-1) 原点検出動作(1)

連続移動を行い、原点を検出したら急停止して位置情報と近づいた方向を記録します。 REMOTE時: SCANHPx, SCANHNx NはCCW, PはCW方向に移動 LOCAL時: 原点未検出時、HP MODEにしてSTARTボタンを押して移動方向にJOGスイッチを倒す

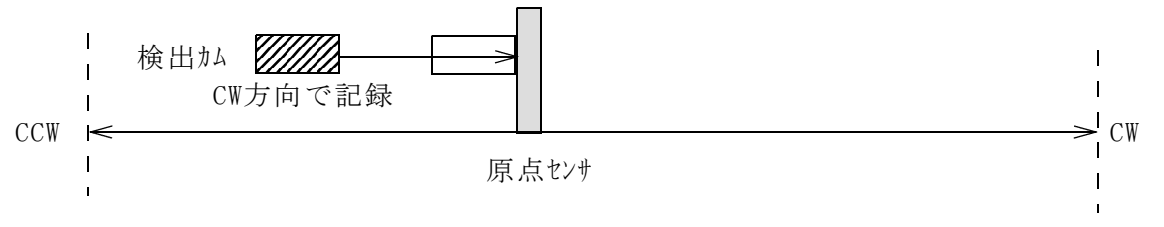

CCW側の原点センサで原点検出を行う場合、予めセンサよりもCCW側に

検出カムを移動させ、CW側に原点検出動作を行ってください。 この方法は、原点センサをCWLS,CCWLSと兼用で使用する場合の検出にも利用可能です。

その場合はCWLS,またはCCWLSを原点センサにも入力してください。

#### 11-2) 原点検出動作(2)

原点を検出したら近くで停止して、検出した時点からオフセットパルス分移動して原点から離れ、 LSPDで原点に向かい検出したら停止します。 REMOTE時: FDHPx コマンドで実行 LOCAL時: 原点未検出時、HP MODEにしてSTARTボタンを1秒以上長押しする

以下の例は、原点検出方向をCWに設定している場合です。 原点検出開始方向は検出方向とは反対方向に設定してください。 SETUPモードの"HP.START"の項目もしくはSETHPxコマンドで原点検出開始方向の設定を 変更出来ます。原点オフセットパルスの値も"HP OFFST"で変更出来ます。

実線の矢印は通常の移動速度で、破線の矢印はLSPDでの定速移動を示します。

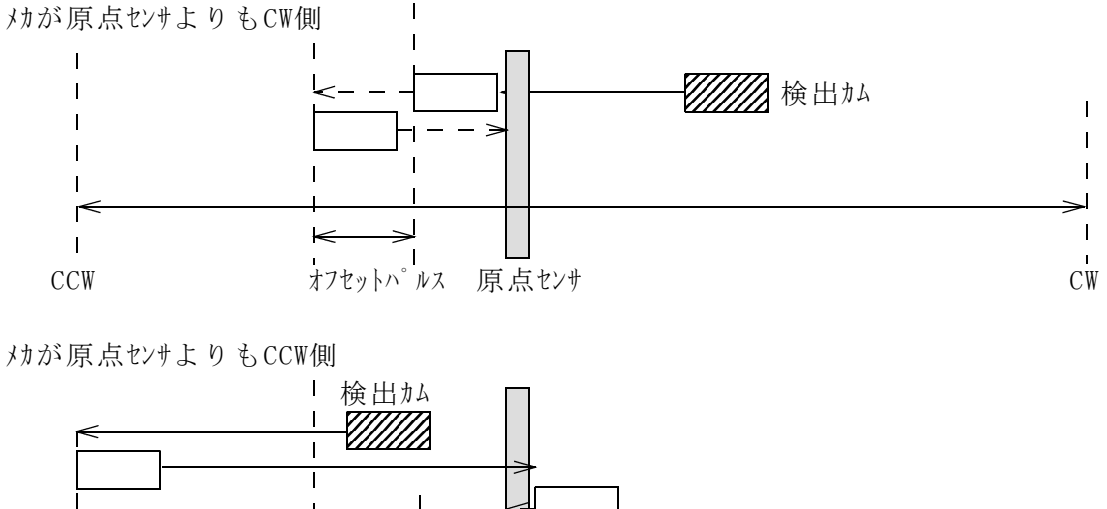

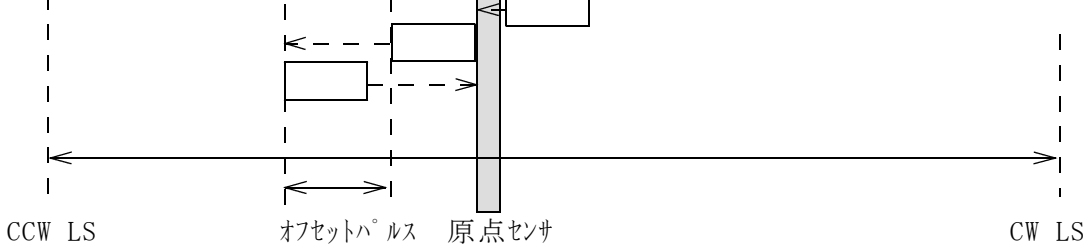

原点センサを検出したら最初は通過し、完全に通過したら停止し、LSPDにてオフセットパルス分 原点から離れる方向に移動し、原点方向に再び向かいます。

検出開始方向から反対の方向からセンサを検出したら急停止し、この時位置情報を記録し センサに近づいた方向も同時に記録します。

上記原点検出動作中に"SSTPx"等のモータ停止コマント、STOPボタンによる停止が

行われた場合は検出動作を中止し、原点検出なしの扱いでモータを停止します。

リミットスイッチ、デジタルリミットスイッチが入った場合は、上記の方法で停止するまで動作方向を 反転させ、検出動作を繰り返します。

#### 11-3) 原点検出動作(3)

この方法は、原点を検出している時に記録された位置情報を元に原点の検出移動を 行うものです。 記録された原点位置±オフセットの位置に移動してからLSPDで原点の方向に向かい、 センサを検出したら停止します。この動作中にリミットスイッチ、STOPスイッチ等でモータを停止 させた場合はこのシーケンスを中止し、原点位置情報をクリアします。 REMOTE時: GTHPx コマンドで実行(原点未検出だと無効) LOCAL時: 原点検出済みの時、HP MODEにしてSTARTボタンを押す

下図は原点検出方向をCWに設定している時の動作です。 実線の矢印は通常の移動速度、破線の矢印はLSPDでの定速移動を示します。

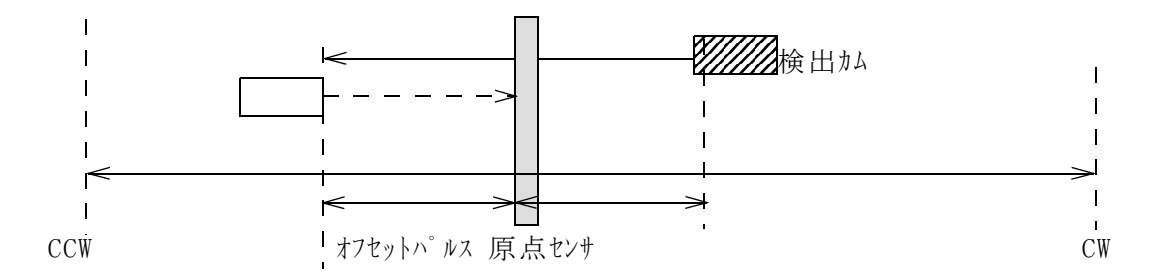

5.REMOTE モード運転

REMOTE モード運転は、REMOTE PB の表示が、点灯(REM 側)しているときのみ可能です。 この 表示 が、消灯(LOC) のときは、一度 PB を押しなおして、点灯(REM モード)にしてから 以下の操作を行なってください。尚、外部通信でもREM/LOCのモード切替が行えます。

#### 1)通信規格

a)概要

PMCD-06AHは、通信用ポートとしてLAN,RS232Cの2系統の通信規格を標準サポートしております。 これらの通信ライでは、意味の無い命令や実行不可能な命令(EX.正転中の逆転命令等)を 受信した場合、これを無視します。

受信コードは、□・・・・・・□CR+LF(注1)の形式を有効とします。 PMCD-06AHは受信中にCR(0DH)+LF(0AH)を検出すると解析コマンド数を+1します。 コマンド解析及び実行タスクは、解析コマンド数があると到着順に処理を実行します。 完全な形で解析できなかった場合はは何もしません。また、データ返送要求コマソドの 場合には直ちにデータを用意し、返送データ数を+1します。 返送タスクは返送データ数があると、順次送出を行います。

b) LAN ポート(Ethernet TCP/IP)の設定

REMOTEボタンによりランプ消灯(LOCAL)にします。 SETUPボタンによりセットアップモードに入ります。 CW/CCWレバースイッチにより LAN IP:1 画面を開きます。 LCD表示器のカーソルを変更したい場所に移動します。 (←), (→), (-), (+) ボタンでIPアドレスの上位の変更をします。 次にCW/CCWレバースイッチにより LAN IP:2 画面を開きます。 同様の操作にて、IPアドレスの下位の変更をします。 次にCW/CCWレバースイッチにより Port no 画面を開きます。 同様に、ポート番号の変更をします。

デフォルトではIP7ドレスが、「192.168.1.55」 ポート番号が「7777」 になっています。 IPアドレスはお使いになっているネットに合わせます。ポート番号はそのままでも結構ですが、 変更する場合は、10001~10999が推奨されています。 変更が完了したら、電源を切り再度電源を入れると電源オンのシーケンスで 新しい設定に変更されます。

設定が完了したらtelnetなどでクライアントからネット接続後 "VER?" コマンドなどで、 通信が確立していることを確認してください。

c) RS232Cポートの設定

REMOTEボタンによりランプ消灯(LOCAL)にします。 SETUPボタンによりセットアップモードに入ります。 CW/CCWレバースイッチにより 232C BRT 画面を開きます。 (+), (-) ボタンでボーレートの変更をします。 SETUPモードから抜けると新しいボーレートで通信できます。

設定が完了したらTeraterm などでクライアントからネット接続後 "VER?" コマンドなどで、通信がうまく いくことを確かめてみてください。

コネクタ接続は下図のように行います。

 $n^{\circ}$  ネル側コネクタ: DE9P(ケープ ル側コネクタ: DE9S)

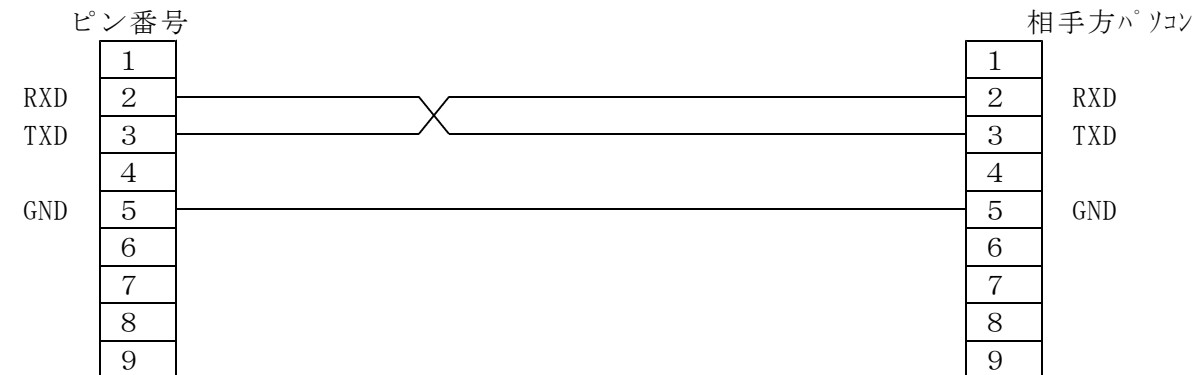

RS232C通信の設定はパネル面からBAUD RATEを設定するだけです。 それ以外のパラメータは以下の内容で固定になっています。 DATA BIT :8 STOP BIT :1 NO FLOW CONTROL NO PARITY

デリミタはCR+LFとなっています。

#### 6.通信コマンド解説

ここに示す通信用のコマソトはLAN及びRS232Cのどちらの通信でも共通です。 通信に使用するコマンドは全てASCIIデータのみ処理します。 通信のデリミタは、送受信共にCR+LFコードとなります。 コマンドを受信するとデリミタ(区切り文字) CR+LF (ODH+OAH) の受信完了を待って解読作業に入ります。 デリミタが無いコマンドを受信すると次のコマンドの最初の文字と見なされ、 コマンド受信抜けや解析不能になったりします。 以下のコマンド説明ではこの CR+LF(0DH+0AH)が省略されていますが、必ず付加してください。

1) リモート・ローカル変更コマント

REMOTE/LOCALどちらのMODEでも受け付けます 全てのチャンネルのモータが停止しているときのみ可能です

LOC ローカルモート になります REM リモートモート になります

2) ステータス読み出しコマント

REMOTE/LOCALどちらのMODEでも受け付けます

STQ? REMOTE/LOCAL MODEの情報と停止中のモータ数を読み出します 応答は REMOTE MODE のとき Rn n:0 ~ 4 LOCAL MODE のとき Ln n:0 ~ 4 となります 同時に動かせるモータは4台ですので停止のモータが20の時は新たにモータを 起動することはできず、起動コマンドは無視されます 新たにモータを起動にこのコマト、で起動できるかどうかを判断できます

STS? REMOTE/LOCALモード、モータの詳しい情報がこのコマンドで殆ど読み出せます

応答は以下の形式になります

 $R(L)$ abcd/PNNS/VVVV/HHJJKKLL/ $\pm$ uu · · · / $\pm$ vv · · · / $\pm$ ww · · · / $\pm$ xx · · · ここで R or L はREMOTE MODE or LOCAL MODEを表します このコマンドはPM16C-04XD(L)互換コマンドで、a,b,c,dは選ばれているモータの チャンネルを表しますので、0~3の値になります(PM16C-04XDLでは、0~F) PNNS:P:cw 動作中 N:ccw 動作中 S:停止中を表します VVVV:LS status と hold off statusを16進数で表します 各ビットの意味は b3:hold off b2:hp ls b1:ccw ls b0:cw ls HH,JJ,KK,LL:4つのモータの現在の状態をそれぞれ2桁の16進数で表します 各ビットの意味は b7:ESEND 急停止コマンドあり b6:SSEND 減速停止コマント あり b5:LSEND リミット停止受付 b4:COMERR エラー b3:ACCN 減速中 b2:ACCP 加速中 b1:DRIVE パル出力中 b0:BUSY データ処理中またはドライブ実行中 uu・・・,vv・・・,ww・・・,xx・・・ :4つのモータの現在位置を表します

- 3) モータコントロールコマント
	- ① JOGコマンド

REMOTEでのみ受け付けられます

JOGPx,JOGNx チャンネルx(0~3)のモータを1パルスだけ動かします P:CW方向、N:CCW方向です

② SPEED選択コマンド

REMOTEでのみ受け付けられます

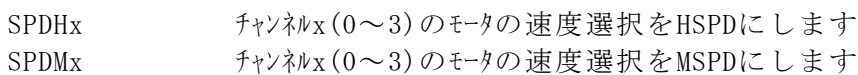

SPDLx チャンネルx(0~3)のモータの速度選択をLSPDにします

REMOTE/LOCALどちらのMODEでも受け付けます

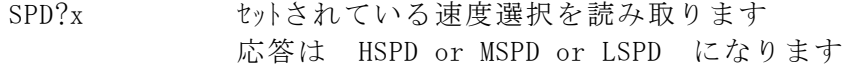

③ SCANコマンド

REMOTEでのみ受け付けられます

SCANPx,SCANNx チャンネルx(0~3)のモータをCW方向またはCCW方向へ連続SCANさせます 最大SCAN速度は②のSPEED選択コマンドで選択された速度になります

④ 絶対位置指定SCANコマンド REMOTEでのみ受け付けられます

 $ABS_x + AABY$ 

チャンネルx(0~3)のモータを絶対位置指定で移動させます dd・・・ : -8,388,607 ~ +8,388,607 (桁数は任意)

⑤ 相対位置指定SCANコマンド(バックラッシュ除去移動含む) REMOTEでのみ受け付けられます

RELx±dddddddddd

チャンネルx(0~3)のモータを相対位置指定で移動させます dd・・・ : -8,388,607 ~ +8,388,607 (桁数は任意)

- ⑥ SLOW STOP,FAST STOPコマンド REMOTE/LOCALどちらのMODEでも受け付けます
	- SSTPx 動作中のチャンネルx(0~3)のモータを減速停止させます ESTPx 動作中のチャンネルx(0~3)のモータを急速停止させます
	- ASSTP 全ての動作中のモータを減速停止させます
	- AESTP 全ての動作中のモータを急停止させます

その他の移動関連コマンド

⑦ PAUSE ON/OFF コマンド REMOTEでのみ受け付けられます

- PAUSE ON PAUSE ON (動作保留)コマントです (S3016) このコマソドの後に続くモータ動作コマソドは保留になり、待機状態になります PAUSE OFFコマンドで解除されます 複数のモータ(2~4台)を同時にスタートさせる場合に使われるコマンドです 既に動作中のモータには影響しません
- PAUSE OFF PAUSE OFF(動作保留解除)コマンドです (S3017) 上記保留状態のモータを保留解除し同時スタートさせます

PAUSE? PAUSE 状態を問い合わせます。 応答は、ON や OFF となります

⑧ HOLD ON/OFF コマンド REMOTEでのみ受け付けられます

- HOLDxON チャンネルx(0~3)のモータをHOLD ON に設定します。 モータは常に通電状態になります。
- HOLDxOFF チャンネルx(0~3)のモータをHOLD OFF に設定します。 モータは停止中は非通電状態になります。
- HOLD?x チャンネルx(0~3)のモータの HOLD ON/OFF状態を問い合わせます 応答は ON や OFF です
- H ONTM?x ナャンネルx(0~3)のHOLD OFF設定が有効な時に、モータが動作する前に通電させる HOLDTM?x 時間を問い合わせます(どちらのコマント)も同じ動作です) 応答は、100msec. 等です
- H\_ONTMxdddd + チャンネルx(0~3)のHOLD OFF設定が有効な時に、モータが動作する前に通電させる HOLDTMxdddd 時間を設定します(どちらのコマント)も同じ動作です) 単位はmsec.で、10刻みの50~3000で設定できます (出荷時設定:100ms)
- H OFTM?x チャンネルx(0~3)のHOLD OFF設定が有効な時に、モータが停止してから 通電を解除するまでの時間を問い合わせます 応答は、500msec.等です
- H\_OFTMxdddd + チャンネルx(0~3)のHOLD OFF設定が有効な時に、モータが停止してから 通電を解除するまでの時間を設定します 単位はmsec.で、10刻みの50~3000で設定できます (出荷時設定:500ms)

⑨ 定速SCANコマンド

REMOTEでのみ受け付けられます

- CSCANPx チャンネルx(0~3)のモータをCW方向に定速で移動開始させます
- CSCANNx チャンネルx(0~3)のモータをCCW方向に定速で移動開始させます

SCANHPx チャンネルx(0~3)のモータの原点検出をCW方向に開始します 原点を検出すると急停止しますので、脱調しないように遅い速度設定で 行ってください 原点が見つからなければリミットスイッチにします おおよその原点場所が分かっている場合に短時間で検出することができます

SCANHNx SCANHPxと同様のコマンドで、原点検出開始方向がCCWになります

#### ⑩ 原点検出移動コマンド

FDHPx  $f_{\rm t}$   $\rightarrow$   $f_{\rm t}$   $\rightarrow$   $\sim$  3) の $t$   $\rightarrow$  の原点自動検出を行います 最初にSETHPコマンド等で設定された方向に移動を開始し、原点センサを 検知すると停止し、反対方向に移動します 再び検知すると原点から離れる方向にオフセットパル分移動を行い その後は原点方向にLSPDで移動します 三度検知したら停止し、原点位置情報及び検知時の移動方向を記録します 詳細は13ページの11-2) 原点検出動作(2)を参照してください

GTHPx 原点を記録している時のみ有効なコマソドです 原点の近くまで移動し、その地点からLSPDで原点に向かい原点センサで 停止します。詳細は14ページの11-3)原点検出動作(3)を参照してください

- 4)パラメータ設定・読み出しコマンド
	- ① モータパラメータ設定・読出しコマンド 設定コマンドはREMOTEでのみ受け付けられます 読出しコマント はREMOTE/LOCALどちらでも受け付けられます

SETMTxABCD チャンネルx(0~3)のモータの基本特性を設定します A:1/drive enable 0/disable 動かしたくないモータをdisableにしておくと誤操作を禁止できます (enableにしておかないとこのモータは動きません)

- B:1/hold on 0/hold off hold offにしておくと外部設置のドライバに対してhold off信号を出力 します
- C:1/trapezoidal(fixed)
	- モータの移動形式です。台形駆動に固定されています
- D:0/Pulse-Pulse 1/Pulse-Direction 2/Pulse-Direction-Reverse 外部設置のモータドライバへの信号出力に P-P方式、P-D方式、PDR方式が 選べます。P-D方式はCWの信号をパルス、CCWの信号を方向信号として使用し、 CW移動時にHレベルになります。PDR方式はP-D方式と似ていますが、 CCW移動時にHレベルになります。
- SETMT?x h記モータ特性の読出しコマントです 応答は ABCD の順で返送され "1010" (default値) などとなります

STOPMDxAB チャンネルx(0~3)のモータの停止方法を設定します

A:0/PB slow stop 1/PB fast stop

パネルのSTOPスイッチで減速停止するか、急停止するかを設定します B:0/LS slow stop 1/LS fast stop CW,CCW リミットスイッチで減速停止するか、急停止するかを設定します STOPMD?x 上記モータ停止方法の読出しコマントです 応答は AB の順で返送され "00" (default値) などとなります

② 速度設定・読出しコマンド 設定コマンドはREMOTEでのみ受け付けられます 読出しコマンドはREMOTE/LOCALどちらでも受け付けられます

SPDHxdddd・・・ チャンネルx(0~3)のモータHSPDをddd・・・ ppsに設定します

SPDH?x 上記設定値を読み出します 応答は ddd・・・となります

SPDMxdddd・・・ チャンネルx(0~3)のモータMSPDをddd・・・ ppsに設定します

SPDM?x ト記設定値を読み出します 応答は ddd・・・となります

SPDLxdddd・・・ チャンネルx(0~3)のモータLSPDをddd・・・ ppsに設定します

- SPDL?x 上記設定値を読み出します 応答は ddd・・・となります
- ③ 加減速RATE設定・読出しコマンド 設定コマンドはREMOTEでのみ受け付けられます 読出しコマンドはREMOTE/LOCALどちらでも受け付けられます

RTExddd  $f+ y^2 k y(x)$ のモータの加速·減速レートをコードで設定します ddd:0~021(9ページ TABLE 2 RATE DATA 参照) RTE?x 上記レートの読出しです 応答 ddd

④ 現在位置設定・読出しコマンド 設定コマンドはREMOTEでのみ受け付けられます 読出しコマンドはREMOTE/LOCALどちらでも受け付けられます

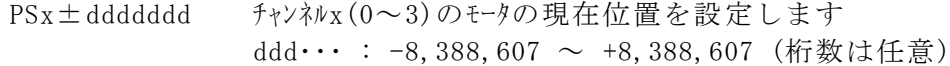

PS?x チャンネルx(0~3)のモータの現在位置を読み出します 応答は ±ddddddd(decimal) となります

⑤ ディジタルリミット値設定・読出しコマンド 設定コマンドはREMOTEでのみ受け付けられます 読出しコマント はREMOTE/LOCALどちらでも受け付けられます

FLx±ddddddd チャンネルx(0~3)のモータのCW側のディジタルリミット値を設定します ディジタルミットを有効にしておくとこの値以上のところへは移動しません (リミットスイッチが減速停止になっていると、減速停止の期間分オーバーランします) ディジタルリットを有効にして現在位置がディジタルリット値の範囲外になるような 設定をするとモータは範囲内へ向かう方向のみ動かせます

- FL?x チャンネルx(0~3)のモータのCW側ディジタルリミット値を読み出します 応答は ±ddddddd(decimal) となります
- BLx±ddddddd チャンネルx(0~3)のモータのCCW側のディジタルリミット値を設定します ディジタルリミイ効にしておくとこの値以上のところへは移動しません (リミットスイッチが減速停止になっていると、減速停止の期間分オーバーランします) テ、パタルミットを有効にして現在位置がディジタルミット値の範囲外になるような 設定をするとモータは範囲内へ向かう方向のみ動かせます
- BL?x  $f_{\gamma\gamma}$   $f_{\gamma\gamma}$   $f_{\gamma\gamma}$   $\approx$  0  $\gamma$   $\approx$   $\gamma$   $\approx$   $\gamma$   $\$ 応答は ±ddddddd(decimal) となります

⑥ HP関連フラグ設定・読み出しコマンド 設定コマンドはREMOTEでのみ受け付けられます 読出しコマンドはREMOTE/LOCALどちらでも受け付けられます

- SETHPx0XYZ チャンネルx(0~3)のモータの原点位置設定方法や状況の強制書き換えを行います X:found/1,not found/0 原点発見しているかの状況です Y:found dir. 0/cw,1/ccw 原点検出時の移動方向です Z:auto start dir. 0/cw,1/ccw 自動原点検出開始方向の設定です
- SETHP?x チャンネルx(0~3)のモータの原点位置検出状態の読出しです 上記の内容で読み出せます 応答 :0XYZ の形式で "0100" などと読み出せます
- SHPx±ddddddd チャンネルx(0~3)の原点位置を設定します。 通常この値は自動で設定されますが、このコマンドにて 書き換えが可能です
- SHP?x  $f_Y \rightarrow \pi_Y \rightarrow \pi_X$  (0~3)の原点位置を読み出します 応答は ±dddddddとなります。 原点未発見時は応答が"NO H.P"となります
- SHPFxdddd チャンネルx(0~3)の原点オフセットを設定します。 FDHPx, GTHPxコマンド等で原点検出移動を行う時 原点を検出した地点からこのパル分離れた位置に一旦移動してから LSPDで原点に向かって移動を行います。 この値の2倍の量を移動して原点を検出できなかった場合は 検出失敗として原点検出記憶を消去します 入力範囲は0~9999です
- SHPF?x チャンネルx(0~3)の原点オフセットを読み出します 応答はddddとなります
- ⑦ ローカルモード用データ設定・読み出しコマンド 設定コマンドはREMOTEでのみ受け付けられます 読出しコマンドはREMOTE/LOCALどちらでも受け付けられます この項のデータ値はLOCAL MODE でのみ使われます
	- SPRSx±ddddddd LOCAL MODEで使われるチャンネルx(0~3)のモータのプリセット位置データの設定です LOCAL MODEでSCANを選ぶとLCDの下段(XDL型では第二画面)に表示され、 PRESETボタンで現在位置をプリセット位置データにすることができます パネル面からも設定できます
	- SPRS?x LOCAL MODEで使われるチャンネルx(0~3)のモータのプリセット位置データの読出しです 応答は ±ddd・・・ 10進7桁で読み出せます

SETJGxdddd LOCAL MODEで使われるチャンネルx(0~3)のモータのJOGステップ数の設定です LOCAL MODEでJOGボタンによりJOGステップをするとこの値だけ 一度に加減速移動で動きます dddd:0 ~ 9999 の範囲での設定を推奨します パネル面からもセットアップモードに入って設定できます

- SETIG?x LOCAL MODEで使われるチャンネルx(0~3)のモータのJOGステップ数の読出しです 応答は ddd・・・ 10進4桁で読み出せます
- 5) リミットスイッチ関連フラグ設定·読み出しコマント 設定コマンドはREMOTEでのみ受け付けられます 読出しコマント はREMOTE/LOCALどちらでも受け付けられます

SETLSxDYYY0yyy チャンネルx(0~3)のモータのリミットスイッチの特性を設定します

D:digital limit enable/1, disable/0

- Y:LS enable/1, disable/0 (順にHP LS, CCW LS,CW LSですが、 PM□C-06シリーズではHP LSの設定が、CCW, CW LSの設定にも適用されます。 すべてENABLEかすべてDISABLEになります)
- v:LS N.C/1, N.O/O (順にHP LS, CCW LS, CW LSですが、PM□C-06シリーズ ではCCW LSの設定が、CW LSの設定にも適用されます。 CCW LSとCW LSの接点仕様は同一になります)
- SETLS?x  $f_Y$ )  $\lambda V_X(0 \sim 3)$  のモータのリミットスイッチの特性を読出します 応答は DYYY0yyy となります(意味は上記参照)

LS? 現在コントロール中のモータ(4台)のチャンネル情報とリミットスイッチの情報を読出します 応答は abcdHJKL となります a,b,c,d:チャンネルの情報 H,J,K,L:リミットスイッチの状態をチャンネルの順に示します a chのLS状態はHで、b chはJで、c chはKで、d chはLで示されます それぞれ4ビットが16進数で表され b0:CW LS, b1:CCW LS, b2:HP LS ,b3:hold off となっています CW LSのみONの時は1です CCW LSのみ ONのときは2です HP LSのみONの時は4です hold off出力があると8のビットが立っています HDSTLS? 現在コントロール中のモータ(4台)のチャンネル情報とハードリミット、ソフトリミットの情報を 個別に読出します 応答は abcdHHHHSSSS となります a,b,c,d:チャンネルの情報 H,H,H,H:HARDリミットスイッチの状態をチャンネルの順に示します S,S,S,S:SOFT リミットスイッチの状態をチャンネルの順に示します それぞれ4ビットが16進数で表され b0:CW LS, b1:CCW LS, b2:HP LS(HARDOみ) CW LSのみONの時は1です CCW LSのみ ONのときは2です HP LSのみONの時は4です(HARDのみ)

6) その他のコマンド

VER? 内蔵ファームウェアのバージョン情報読出しコマントです 応答は 2.00 19-02-01 PM4C-06A などとなります (PM4C-06シリーズと共通です) VERH? 保守用コマントです。ハードウェアバージョンを読み出せます。

FROM0,FROM1 保守用コマンドです。二つのフラッシュROMのうち、使用する側を指定します。 電源の再立ち上げや"REST"コマンドで指定した側のファームウェアで全てのパラメータを初期 化して起動しますので、注意が必要です。

- FROM? 保守用コマンドです。二つのフラッシュROMのうちどちらが使われているかを読出します。 FROM0,FROM1などと読み出せます。
- REST 保守用コマンドです。電源のOFF/ON手順を使わないでリセットスタートするコマンドです。 このコマンドはREMOTEでのみ受け付けられます。

STSM? 保守用コマゾです。MCC05のstatus port1の内容を読み出します。 aaaa/bbbb/cccc/dddd のようにA,B,C,D control IC のstatusが16進数で出力 されます。

7.ファームウェアのバージョンアップ

PMCD-06AHはファームウェアのバージョンアップが通信環境を使って行えます ファームウェアのバージョンアップ時には安全のためPMCD-06AHとモータとの接続を切り離した状態で行ってください 大まかな手順は以下の通りです RS232CやLANをお使いいただくと便利です

ツジ電子のホームページから専用プログラム(Windows用)をダウンロードしてお使いください http://www.tsuji-denshi.co.jp/download\_file/lan\_rs\_file\_send.EXE http://www.tsuji-denshi.co.jp/manual\_pdf/pm16c\_04xd\_vup\_soft.pdf

ここではフリーソフトのTeraTermでLANを使ってインストゥールすることとして説明します

- ① バージョンアップ用のテキストファイルをツジ電子のHPからダウンロードし、解凍しておきます
- ② TeraTerm を起動します TCP/IPを選択しPMCD-06AHのIPアドレスとポート番号を入力します TCP/IPがIPアドレス不明などでうまくいかないときは、RS232Cで38400BAUDでお試しください。 SETUP -> TerminalでNew-lineの設定をReceive Transmit 共に CR+LF にします Local echoにチェックマークを入れて OK とします VER?と入力して答が返ってくれば正しく接続されています
- ③ PMCD-06AHをREMOTE MODE にします パネルから手動で行っても TeraTermから"REM"コマンドで行ってもかまいません
- ④ TeraTermの File -> Send fileをクリックすると ファイル選択窓が開きますので、①で用意したファイルを指定し、開くボタンをクリックすると ダウンロードが開始されます
- ⑤ TeraTermによりファイルがPMCD-06AHに送られる様子がパソコンの画面でご覧になれます PMCD-06AH側では受信中のサイン"REMOTE"ランプがゆっくり点滅します
- ⑥ 約90秒でダウンロードが終わると"REMOTE"ランプが速い点滅に変わり、ROM書き込みを開始します 約20秒で書き込みが完了すると"REMOTE"ランプは消灯し"LOCAL"ランプが点灯して、書き込み完了 を知らせます
- ⑦ TeraTermを終了してTCP/IPの接続を切ってからPMCD-06AHの電源を切り、 再びPMCD-06AHの電源を入れるとバージョンが新しくなって立ち上がります 電源を切りたくないときは、"REST"コマンドで同じことができます。

もし、ダウンロードの途中でアクシデントによりダウンロードが完全に行えなかった場合にはPMCD-06AHの 電源を再投入と同時に暴走する(初期画面が表示されない)ことがあります。 この場合には、一度電源を切ってSTOP+SPEEDボタンを押しながら電源を入れると、 もとのバージョンで立ち上がりますので再度、インストゥルを行ってみてください (この方法は通常でも以前のバージョンに戻したいときなどにも使えます)

- 元のバージョンでも立ち上がらなくなったら内蔵ROMに古いバージョンが入っているので これを立ち上げて回復できます
- 以下にその手順を示します
	- 内部操作をする場合は必ず、コンセントを抜いて感電しないようにして行ってください。 不安がある場合は、弊社にお申し付け下さい。
	- 1.電源を切って上蓋を開け、プリント基板 "TEP178"のCN9そばにある DSW1(ディップスイッチ)の1をON側にします(2はOFFのままです)
	- 2.前面パネルのSTOP+MODEボタンを押しながら電源を入れると、REMOTEを示す赤LEDが 約15秒点滅し、その後赤LEDの点灯状態になって終了します この時点では表示窓は正しい動作を行っていません
	- 3.再び電源を切ってディップスイッチの1をOFFにします(2はOFFのままです)
	- 4.REM/LOCボタンを押しながら電源を再投入するとバージョンアップ専用のV1.00のファームウェアで 立ち上がります。

(LCD表示が現れないこともありますが、REM/LOCボタンによる切換ができればOKです) ここから先はもう一度最新のファイルを上記①から⑦の手順で書き込んでください

なお、ファームウェアの入れ換え時には位置データは全てゼロになります また、設定値類は全てデフォルト状態になります(9項初期化データ参照)

#### 8. 旧タイプコマント

- 1)S1コマンド ※PMCD-06AHでは使用できません
	- このコマンドはGP-IB通信ラインでのみ使用でき、GP-IBラインでの本装置の指定チャンネルの
	- パルスストップによるサービスリクエスト(SRQ)要求コマンドです。
	- このコマンドの動作仕様は、指定チャンネルのモータが停止中でも設定が可能で、設定後最初のモータ起動 からモータストップを検出してSRQ信号を送出します。尚、本設定を行なう場合は、
	- 必ずREMOTEモードで行なって下さい。LOCALモードでは本命令は無視されます。(注1)
	- このコマンドの送信形式は以下のようにして下さい。
	- 又、一度設定したSRQ要求フラグはSRQ送出と同時にクリアされます。
	- 尚、シリアルポールレジスタにS19コマンド返送値を送っておりますので

それを利用されることをお奨め致します。

<送信データ形式>

S1○△CR+LF ○印部入力データ △印部入力データ 0:A POSITION 1:SRQ要求 1:B POSITION 0:SRQ取消 2:C POSITION 3:D POSITION 8:現在のSRQ要求状態 9:SRQ送信チャンネル読みだし(読み出し後クリアされます)

 $<<$  例 $>>$ 

A POSITIONのSRQ要求・・・・・・S101CR+LF B POSITIONのSRQ取消・・・・・・S110CR+LF 現在のSRQ要求状態読みだし・・・S18CR+LF SRQ送信チャンネルの情報読みだし ・・S19CR+LF

(注1)但し、S18コマンドのみいつでも読み出せます。

(注2) SRQ受信があったら S19コマンドを実行する事により、どのチャンネル からのリクエストか知る事が出来ます。(但し、読みだし後メモリは自動クリされます。)

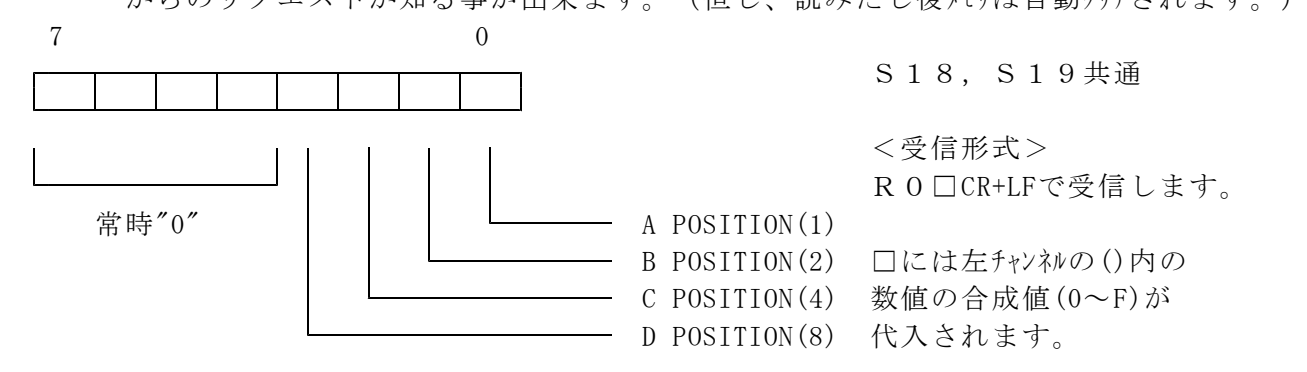

2)  $S2$ コマント

このコマンドは、LAN及びRS232Cラインいずれの場合でも使用可能です。 本コマンドは主に各POSITIONステータス(パルスカウント,内部CPUステータス,LS・HP・H.OFF)を知りたい場合に使用 します。本コマンドはREM/LOC/SETUPいずれの場合でも常時読み出すことができます。 このコマンドの送信形式は以下のようにして下さい。 又、このコマンド送信後直ちにPMCD-06AHから要求 データを返送します。その場合の送信・受信データ形式は以下のようになります。

<送信データ形式>

S2○△CR+LF ○印部入力データ △印部入力データ

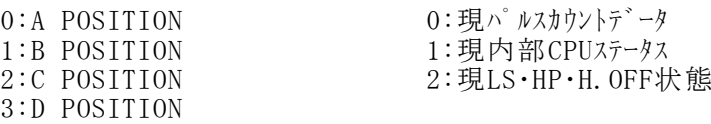

<<例>>

↑↑

↑

A POSITIONのパルスカウントデータ読みだし・・・・・・S200CR+LF B POSITIONの内部 CPU状態読みだし・・・・・・S211CR+LF C POSITIONの現 LS・HP・H.OFF状態読みだし・・・S222CR+LF D POSITIONの内部 CPU状態読みだし・・・・・ S 2 3 1 CR+LF

<受信データ形式>

a)S2※0コマンドの場合

R○△7桁データCR+LF

- 極性 + or A,B,C,Dの各指定POSITION名

b)S2※1コマンドの場合

R○2桁HEXデータCR+LF

— A, B, C, Dの各指定POSITION名

2桁HEXデータのビット対応について

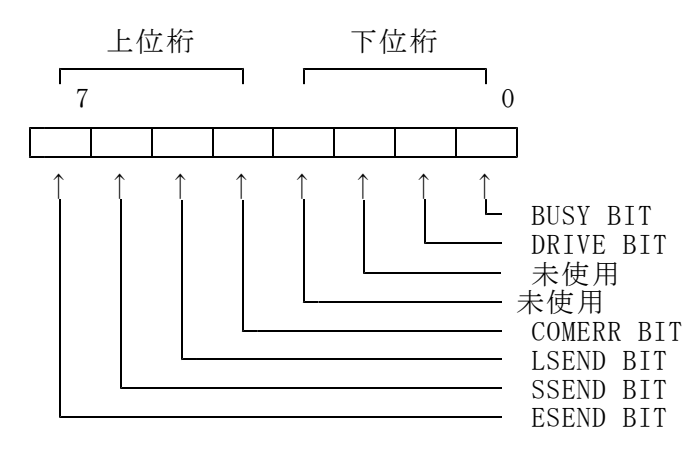

各BITの意味詳細

BUSY BIT : 内部CPUが動作中であることを示します。

コマンド終了に伴い 0 となり次のコマンド書込みにより 1 となります。 各コマンドはこのBITの 0 を確認(注1)してから書込まなければなりません。 DRIVE BIT: 内部CPUがPULSE出力中であることを示します。

COMERR BIT : 書込まれたコマンドが未定義(注2)であった事を示します。

LSEND BIT : PULSE出力がL.S入力によ(注2,3)り停止したことを示します。

SSEND BIT : PULSE出力がSLOW STOP (注2,3) コマンド(注1)により停止したことを示します。

- ESEND BIT : PULSE出力がEM STOP (注2,3) コマンド(注1)により停止したことを示します。
- (注1) SLOW STOP,EM STOPコマンドに限りBUSY=1, DRIVE=1のPULSE出力中であっても書込可能です。
- (注2) COMERR , LSEND , SSEND , ESEND BITはBUSY=0の時のみ有効であり BUSY=1の時の値は
- 保証されません。又、これらのBITは次のコマンド書込みによって 0 にクリアされます。
- (注3) LSEND , SSEND , ESEND BITはPULSE出力を伴うコマンド終了時にのみ意味を持ち、 その他のコマンド終了時には意味を持ちません。

C)S2※2コマンドの場合

R○1桁HEXデータCR+LF

↑

**- A, B, C, Dの各指定POSITION名** 

1桁HEXデータのビット対応について

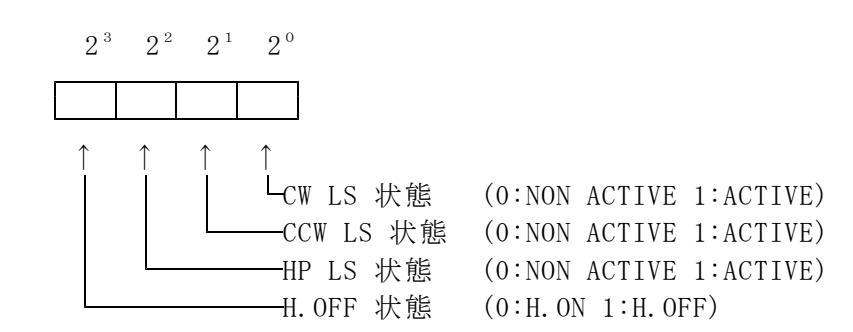

3)S3コマンド

このコマンドは、LAN, GP-IB及びRS232C通信ラインで使用でき、主に各POSITIONのPULSE出力及び停止, 又、SETUP DATA の設定命令コマンドです。本コマンドは大別して3系統のコマンドに分かれます。

尚、このコマンドは指定チャンネルのパルスコントロールCPUが動作中(BUSY BIT=1)の場合にはパルス停止命令を 除く全てのコマンドが無視されます。但し、SETUP DATAの設定命令のみBUSY BIT=0になり次第設定の 変更を行ないます。このコマンドの送信形式は以下のようにして下さい。

<送信データ形式 その1>

S 3 ○2桁HEXデ<sup>*-→*</sup> CR+LF

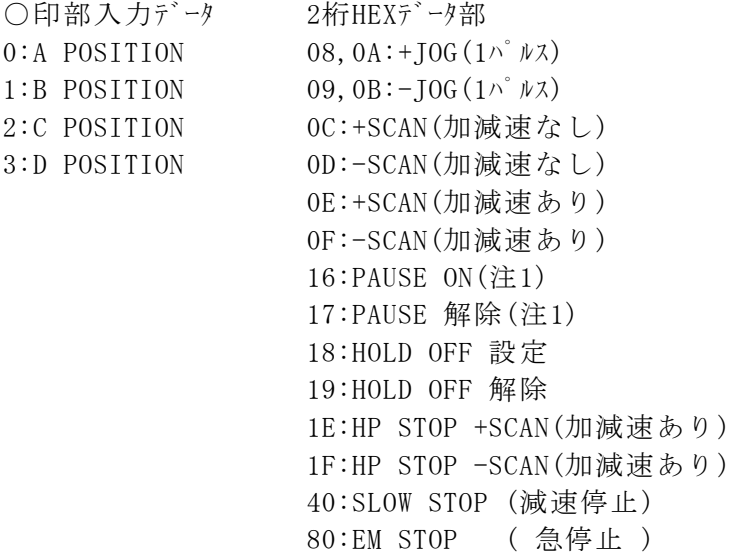

(注1) PAUSE信号の命令は、PMCD-06AHのハードウェア上1本のラインですのでいずれか 1チャンネルを指定すればPAUSEがかかります。

 $<<$ 例 $>>$ 

A POSITIONの+JOGコマンド・・・・・・・・・S 3 0 0 8 CR+LF (S 3 0 0 A CR+LFも同じ) B POSITIONのHOLD OFF設定 ・・・・・・・S3118CR+LF C POSITIONの+SCANコマンド(加減速あり) ・・S320ECR+LF D POSITIONのパルス出力減速停止 ・・・・・S3340CR+LF

<送信データ形式 その2>

S 3 8 ○ く± 7桁10進デ ータ><2桁HEXデータ>CR+LF

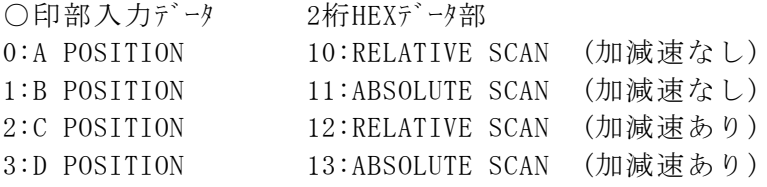

※±7桁10進データは±8388607以内で扱って下さい。(HEXデータで 0 ~ FFFFFF H)

 $<<$  例 $>>$ 

A POSITIONの+1234567のRELATIVE SCAN(加減速なし) · · S 3 8 0 + 1 2 3 4 5 6 7 1 0 CR+LF B POSITIONの-0200000のABSOLUTE SCAN(加減速なし)・・S 3 8 1 - 0 2 0 0 0 0 0 1 1 CR+LF C POSITIONの+0000000のRELATIVE SCAN(加減速あり)・・S382+000010012CR+LF D POSITIONの-0000100のABSLUTE SCAN(加減速あり) ・・S383-000000013CR+LF

<送信データ形式 その3>

S 3 9 ○△<定数1>CR+LF

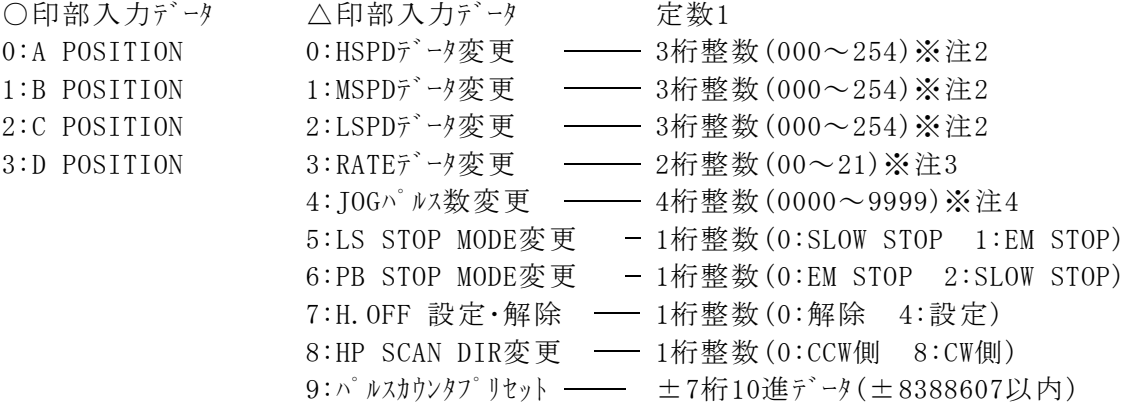

注2:必ず3桁の整数文字列を入れる事 注3:必ず2桁の整数文字列を入れる事 注4:必ず4桁の整数文字列を入れる事

<<<<< 注意 >>>>>

※本コマンドでSPEEDデータ(HSPD,MSPD,LSPD)を変更した場合、そのデータを有効とするとき には、後述の"S71"コマンドを実行することが必要です。

"S71"コマンドがデータ変更開始のストローブとなります。

データ変更命令("S39"コマンド)のみでは内部データメモリの変更のみとなります。

 $<<$  例 $>>$ 

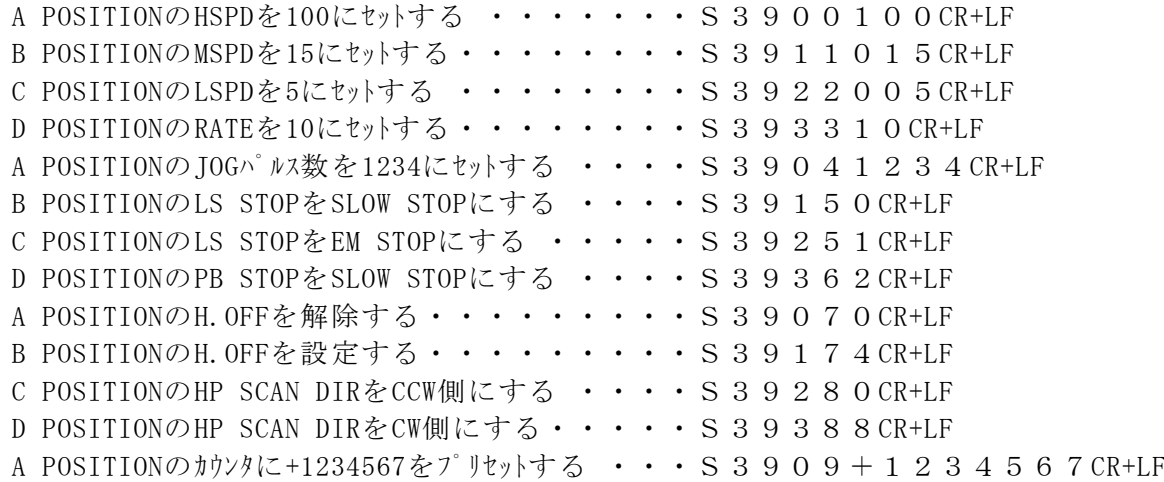

#### 4)S4コマンド

このコマンドは、LAN及びRS232C通信ラインで使用でき、主に各POSITIONの設定データ読出 命令コマンドです。

尚、このコマンドは指定チャンネルのパルスコントロールCPUが動作中(BUSY BIT=1)でもLOCALモードの場合でも いずれの場合でも使用できます。

このコマンドの送信形式及び受信形式は以下のようになります。

<送信データ形式>

S4○△CR+LF

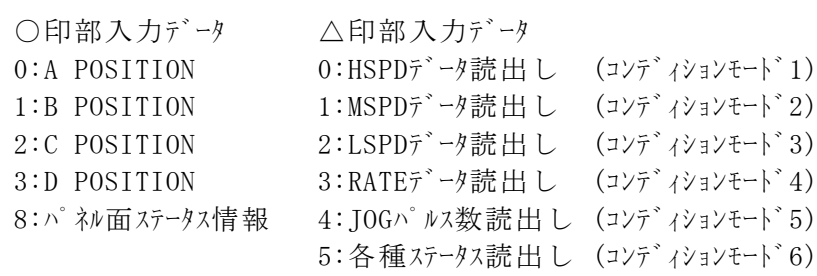

<受信データ形式>

a)各POSITIONのデータ読出し時

R○□<定数2>CR+LF

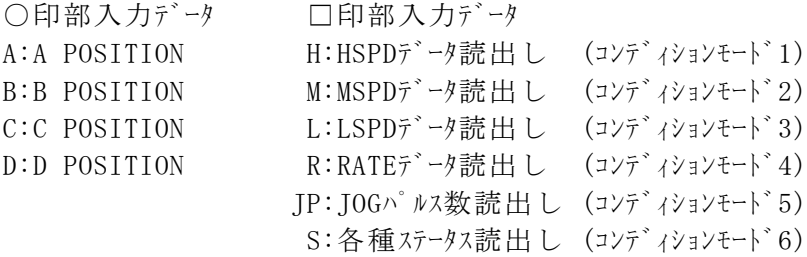

定数2はSETUPモードで設定された数値(4桁整数)となります。

b)パネル面ステータス情報読出し時

R○□<定数3><定数4>CR+LF

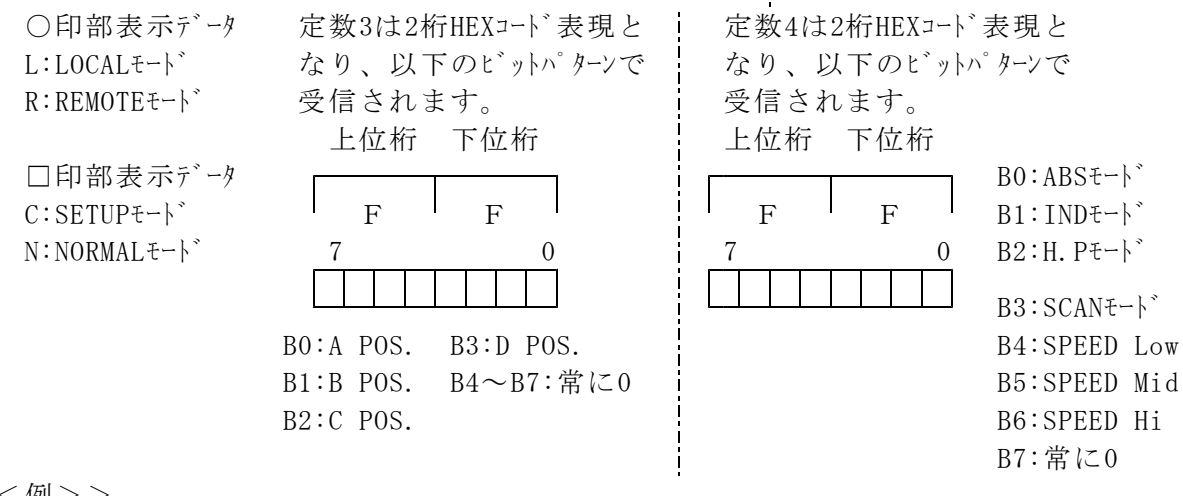

 $<<$  例 $>$   $>$ 

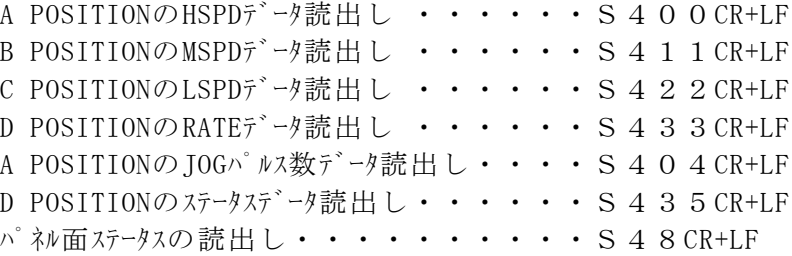

5)S7コマンド

このコマンドは、LAN, GP-IB及びRS232C通信ラインで使用でき、主にPM4C-06AHのパネル面ステータスを 変更する場合に使用する命令コマンドです。

このコマンドの送信形式及び受信形式は以下のようになります。

<送信データ形式>

S7○△CR+LF

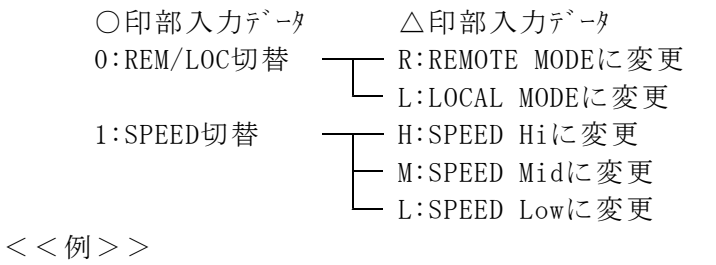

PM4C-06AシリーズをREMOTEモードに変更する ・・・・S70RCR+LF PM4C-06AシリーズをLOCALモードに変更する・・・・・S70LCR+LF PM4C-06AシリーズをSPEED Hi に変更する・・・・・S71HCR+LF PM4C-06AシリーズをSPEED Mid に変更する ・・・・S71MCR+LF PM4C-06AシリーズをSPEED Low に変更する ・・・・S71LCR+LF

#### 9.初期化データ

PRESETボタンとSTOPボタンを押しながら電源を入れると、各種設定は初期化されます。 ファームウェアのバージョンアップを行った直後も初期化されます。 初期化の内容は、 HSPD=048(3700PPS), MSPD=016(650PPS), LSPD=001(10PPS), RATE=005(300ms), 現在位置=0, プリセットデータ=0, JOG PULSE=1, LS ENABLE, LS CONTACT=N.C, LS STOP=FAST, PB STOP=SLOW, HOLD OFF=ENABLE, H\_ONtime = 100ms, HOFFtime = 500ms, HP CNTCT=N.O, HP.POS = NO H.P, HP OFFST =  $100$ , HP FNDDR = CCW, HP.START=CW, P-P MODE, DIGITAL LS=DISABLE, DIGITAL CWLS=1000000, DIGITAL CCWLS=-1000000, RS232C 38400 BAUD, GPIB ADD=07, IP ADD=192.168.1.55, PORT No.=7777, HBX TYPE =  $HDX4$ , HAND BOX = WHEN ENB

#### 10.追加機能

 $(V2.00\sim)$ 内部ハードウェアの変更を行いましたため、PM4C-06のファームウェアバージョン1.11を元に、 ファームウェアバージョン2.00, PM4C-06AHとしてリリースいたしました。 パルス出力方式にPDR(P-D方式で、DIR信号の極性が反対)を追加、原点検出機能を PM16C-04XDLの機種と同等にする強化を行いました。

本装置と外部機器との接続は以下のように接続して下さい。 接続に使用するケーブルはシールド付きのペア線(線の太さ=0.2mm゚以上)を御使用下さい。

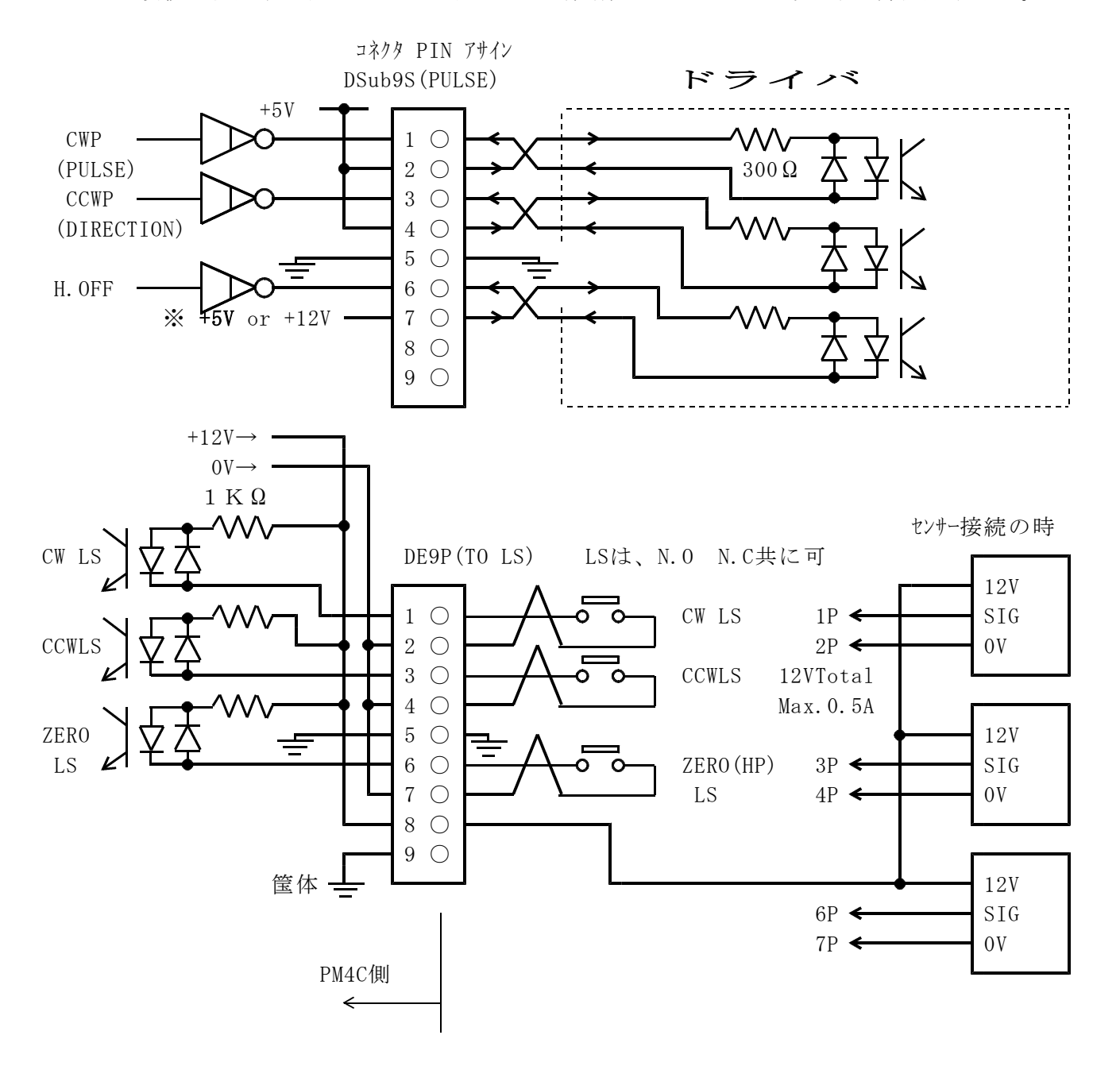

※PULSEコネクタの7番ピンについて

出荷時はHOLD OFF信号の+信号として+5Vが出力されています。このピンは、基板上の TEP636-J1に挿してあるジャンパーソケットを差し替えることで+5Vを+12Vに変更することが可能です。 ホールドオフ入力が+5Vに対応していないドライバを使用する際に、この機能をご利用ください。 +5V出力時は左図のようにジャンパーソケットを挿し、+12V出力時は右図のように挿してください。

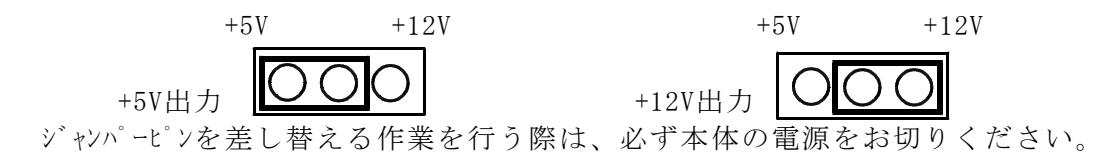

※モータ結線例・内蔵されるドライバにより異なる場合がございます。

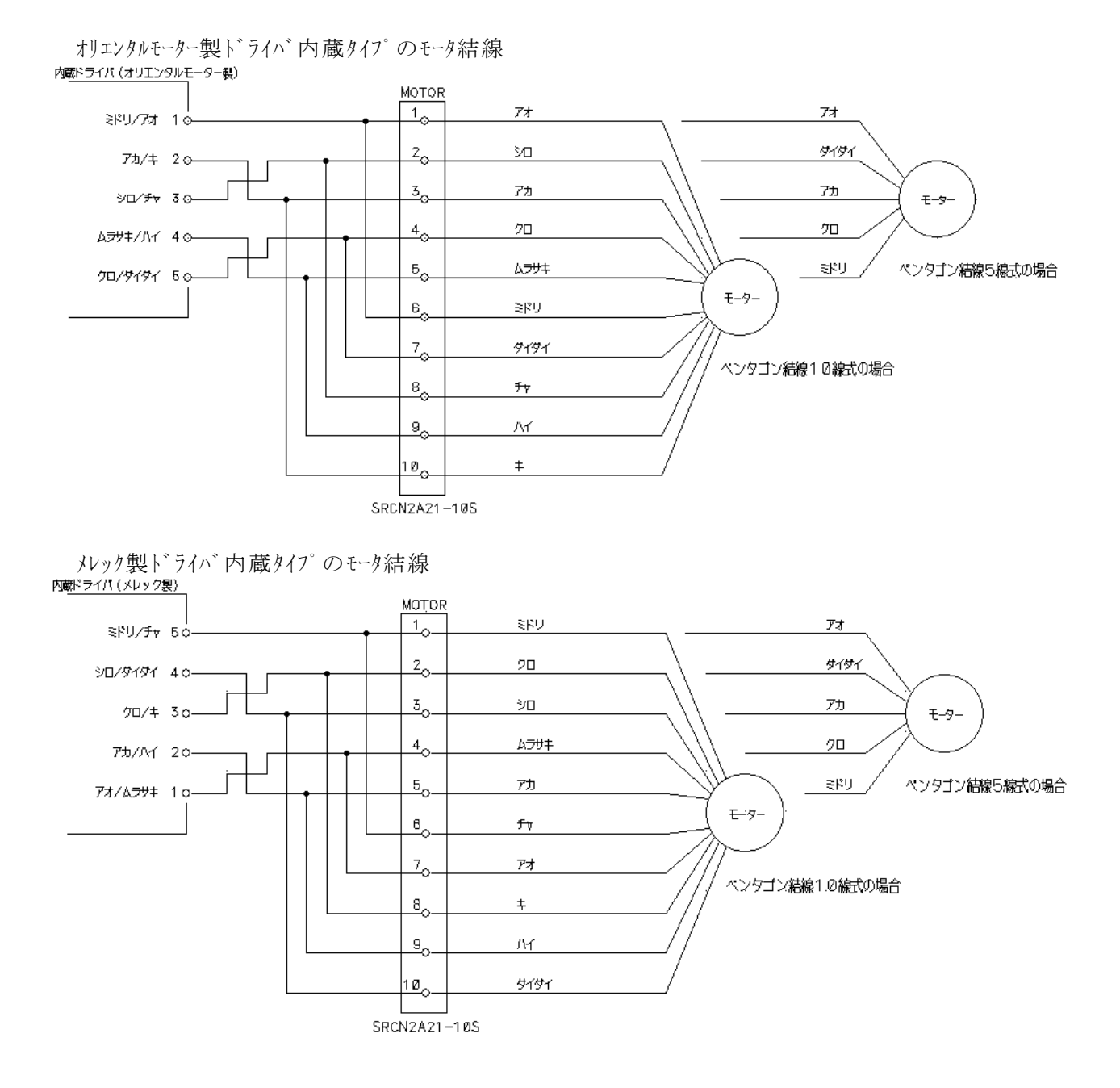

お客様側で御用意頂くコネクタ型式

ドライバ出力コネクタ:SRCN6A21-10P・・・・・・・・日本航空電子製 LS入力コネクタ : XM2D-0901(シェル"XM2S-0911")・・・オムロン製 または同等品

#### 12.性能・仕様

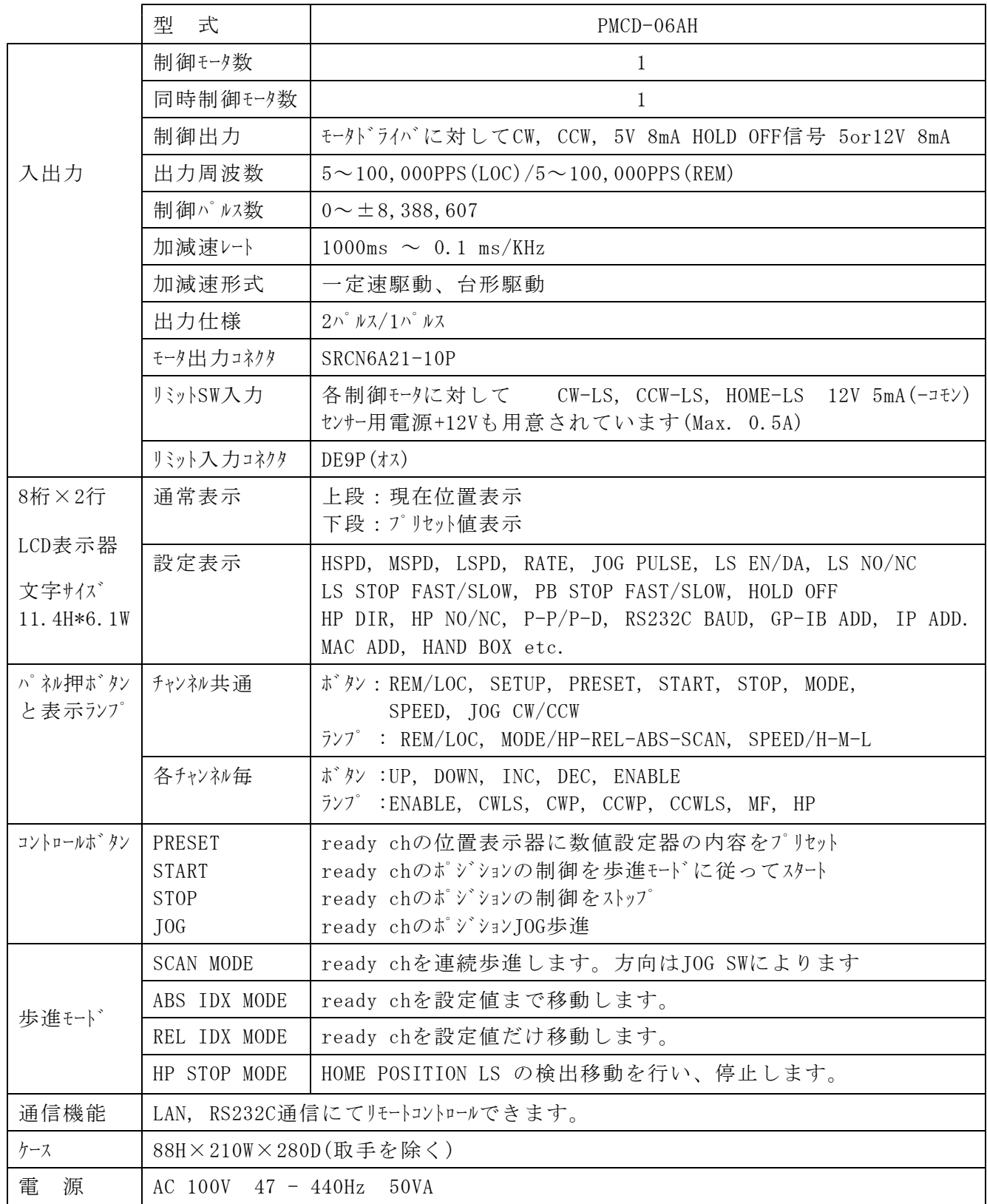

その他ご不明の点は、下記宛お問い合わせください ツジ電子株式会社 開発・設計部 〒300-0013 茨城県土浦市神立町3739 TEL 029-832-3031(代) FAX 029-832-2662 E-mail : info2@tsuji-denshi.co.jp